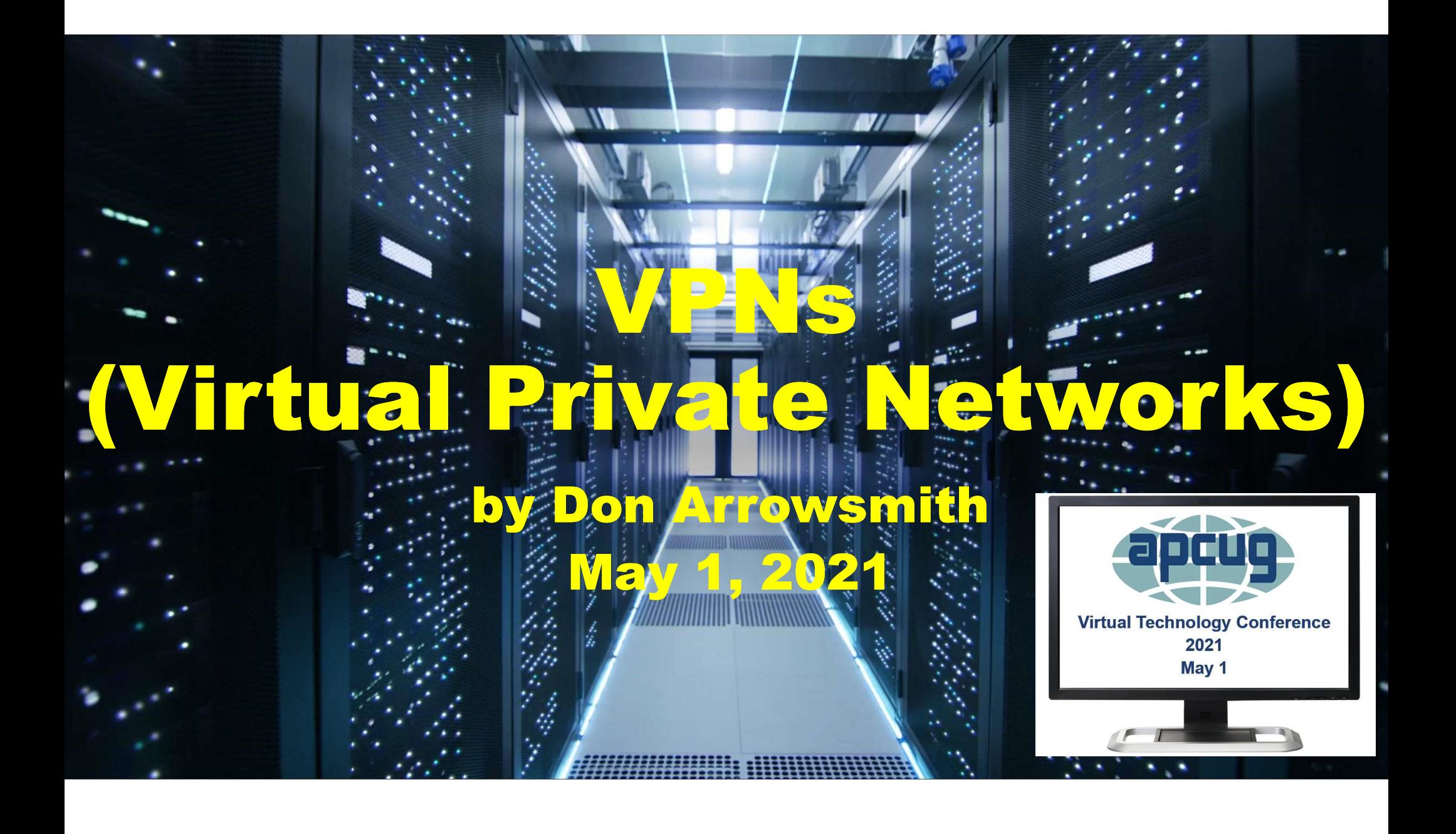

# VPNs (Virtual Private Networks)

- What is a VPN?
- Why would you want one?
- How do you get one?
- How do you use one?
- Run your own for free if you have the right router, a network file server, or even a Raspberry Pi.
- How to setup a VPN on an ASUS RT-AC86U (or another router)

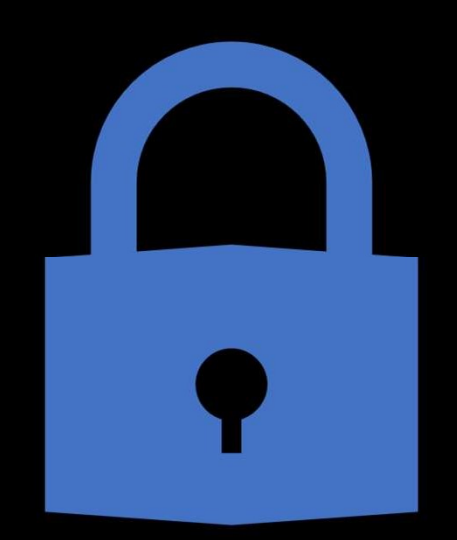

### What is a VPN?

- A method to encrypt all of your device's Internet What is a VPN?<br>A method to encrypt all of your device's Internet<br>traffic - not just your browser data via HTTPS. Once<br>you're connected to any Wi-Fi, the VPN s/w makes a<br>'tunnel' through which every piece of network traffic you're connected to any Wi-Fi, the VPN s/w makes a 'tunnel' through which every piece of network traffic is sent. method to encrypt all of your device's Internet<br>affic - not just your browser data via HTTPS. Once<br>bu're connected to any Wi-Fi, the VPN s/w makes a<br>unnel' through which every piece of network traffic<br>sent.<br>hat traffic com affic - not just your browser data via HTTPS. Once<br>bu're connected to any Wi-Fi, the VPN s/w makes a<br>unnel' through which every piece of network traffic<br>sent.<br>hat traffic comes out the other end of the tunnel at<br>bur VPN se
- That traffic comes out the other end of the tunnel at your VPN server and is then decrypted and routed on to the final Internet destination.
- Considerations:
	-
	- security of your VPN service to protect your privacy and provide security.

### Why would you want a VPN?

- For security reasons especially while on a public Wi-Fi network at hotels, coffee shops, libraries, restaurants, convention centers, retail stores, medical offices, ...
- Hide your destinations from the ISP to prevent targeted ads, preserve your privacy, etc.
- Bypass firewalls and/or blocked domains on the public Wi-Fi
- Make it appear that you are in a different geographic location. E.g., Some streaming services might have country restrictions on what you get to see.
- If you use your own VPN server: A way to connect into your home network even while away to access files, print a document, send a fax, benefit from your ad-blocker, access your smart devices, etc.

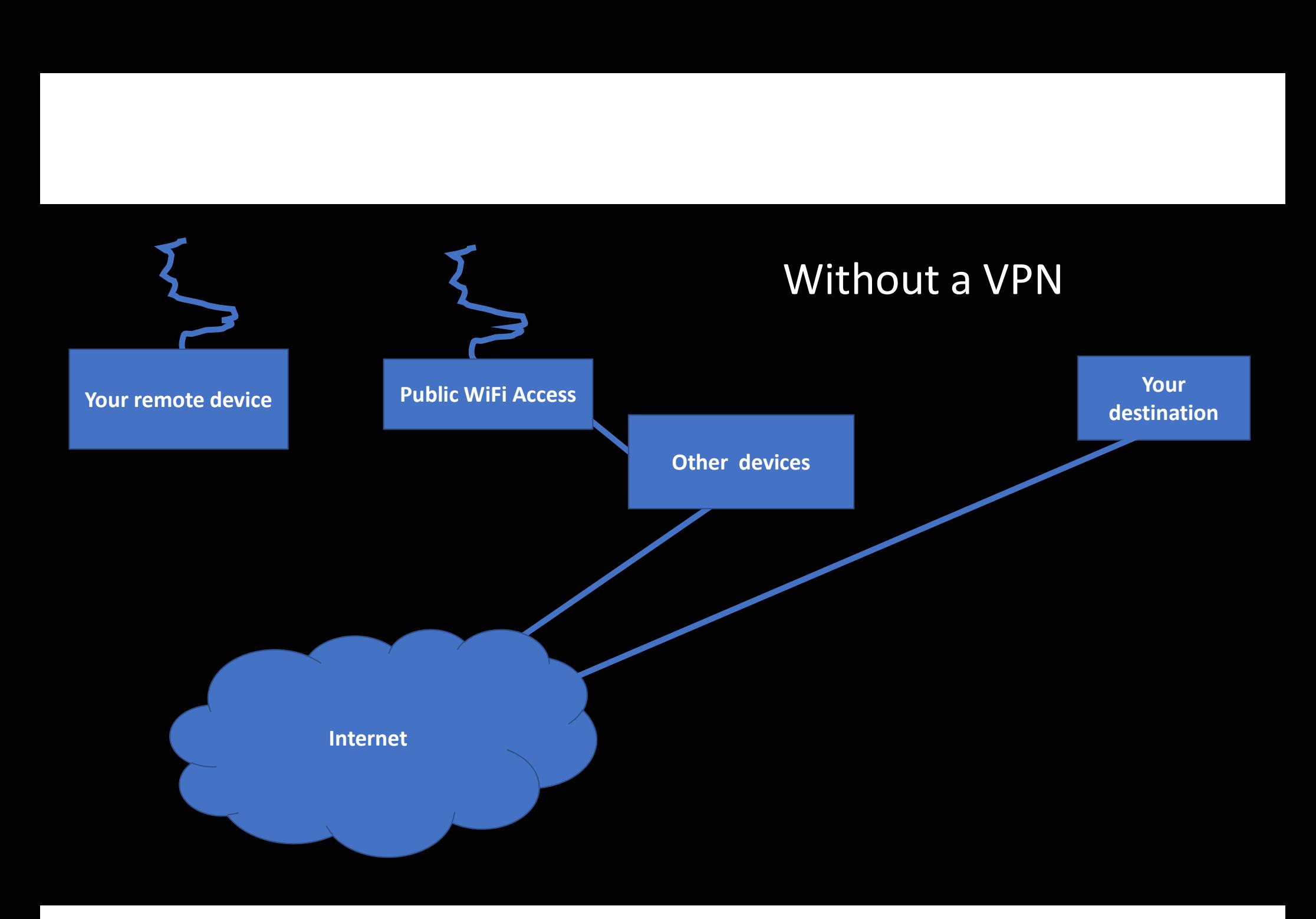

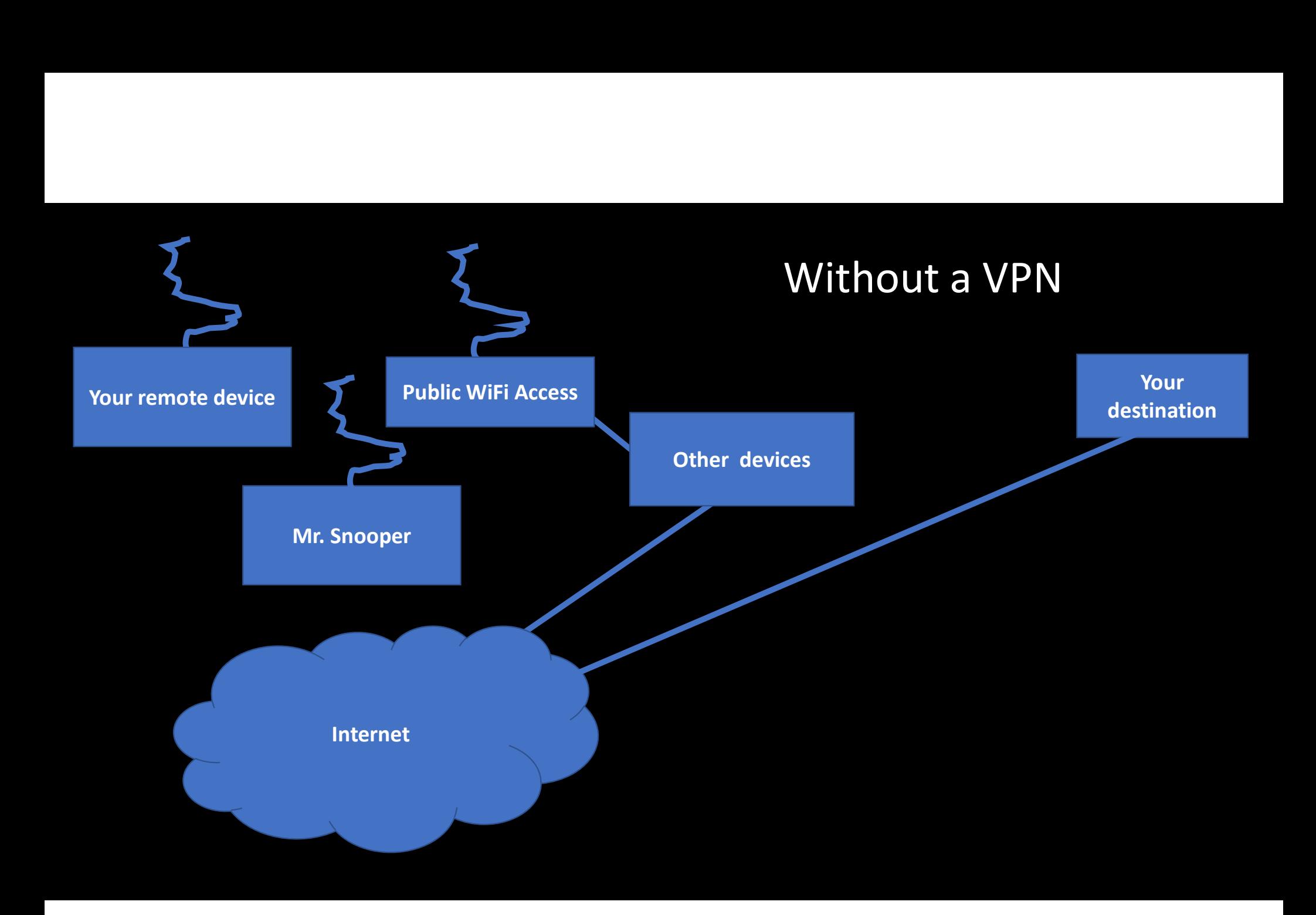

# Wi-Fi Sniffers

# Wi-Fi Sniffers<br>
11 Best Wi-Fi Sniffers – Wireless<br>
Packet Sniffers In 2021<br>
1. SolarWinds Network Performance Monitor<br>
1. Aircrack-ng<br>
Paccelar Packet Cartus Packet Sniffers In 2021 **1. Best Wi-Fi Sniffers – Wireless**<br> **1. Best Wi-Fi Sniffers – Wireless**<br> **1.** SolarWinds Network Performance Monitor<br>
2. Paessler Packet Capture<br>
2. Airshes (Acrylic Wi-Fi<br>
4. Carrylic Wi-Fi<br>
4. Cain a VVI-FI Snifffund<br>
2. **I Best Wi-Fi Sniffers – Wireless**<br>
Packet Sniffers In 2021<br>
2. Paessler Packet Capture<br>
2. Paessler Packet Capture<br>
2. AirSi 2. AirSi<br>
3. Acrylic Wi-Fi<br>
4. TCPdump<br>
5. Wirehark<br>
5. CoM **Solution Set Concerns (Separate School Set Concerns)**<br> **3. Acrylic Wi-Fi Sniffers – Wireless**<br> **3. Acrylic Wi-Fi Sniffers In 2021**<br> **3. Acrylic Wi-Fi Sniffers (Spture Sniffers)**<br> **3. Acrylic Wi-Fi A. TCPdump**<br> **5. Wiresha** Wi-Fi<br>
1 Best Wi-Fi Sniffers – Wireless<br>
Packet Sniffers In 2021<br>
1. SolarWinds Network Performance Monitor<br>
2. Paessler Packet Capture<br>
3. Acrylic Wi-Fi<br>
4. TCPdump<br>
5. Wireshark<br>
6. ManageEngine NetFlow Analyzer<br>
7. Fidd Wi-Fi Maria Michael Michael Michael Michael Michael Michael Michael Michael Michael Michael Michael Michael Michael Michael Michael Michael Michael Michael Michael Michael Michael Michael Michael Michael Michael Michael Mi Mi-Fi Solar Wi-Fi Sniffers – Wireless<br>
1. Solar Wi-Fi Sniffers – Wireless<br>
2. Paessler Packet Capture<br>
2. Paessler Packet Capture<br>
3. Acrylic Wi-Fi<br>
4. TCPdump<br>
5. Wireshark<br>
6. ManageEngine NetFlow Analyzer<br>
7. Fiddler<br>
8 VVI-FI<br>
1 Best Wi-Fi Sniffers – Wireless<br>
Packet Sniffers In 2021<br>
1. SolarWinds Network Performance Monitor<br>
2. Paessler Packet Capture<br>
3. Acrylic Wi-Fi<br>
4. TCPdump<br>
5. Wireshark<br>
6. ManageEngine NetFlow Analyzer<br>
7. Fid **1 Best Wi-Fi Sniffers – Wireless<br>
Packet Sniffers In 2021**<br>
1. SolarWinds Network Performance Monitor<br>
2. Paessler Packet Capture<br>
3. Acrylic Wi-Fi<br>
4. TCPdump<br>
5. Wireshark<br>
6. ManageEngine NetFlow Analyzer<br>
7. Fiddler<br> **1 Best Wi-Fi Sniffers – Wireless<br>
Packet Sniffers In 2021**<br>
1. SolarWinds Network Performance Monitor<br>
2. Paessler Packet Capture<br>
3. Acrylic Wi-Fi<br>
4. TCPdump<br>
5. Wireshark<br>
6. ManageEngine NetFlow Analyzer<br>
7. Fiddler<br> **1 Best Wi-Fi Sniffers — Wireless<br>
Packet Sniffers In 2021**<br>
1. SolarWinds Network Performance Monitor<br>
2. Paessler Packet Capture<br>
3. Acrylic Wi-Fi<br>
4. TCPdump<br>
5. Wireshark<br>
6. ManageEngine NetFlow Analyzer<br>
7. Fiddler<br> Packet Sniffers In 2021<br>
1. SolarWinds Network Performance Monitor<br>
2. Paessler Packet Capture<br>
3. Acrylic Wi-Fi<br>
4. TCPdump<br>
5. Wireshark<br>
6. ManageEngine NetFlow Analyzer<br>
7. Fiddler<br>
8. EtherApe<br>
9. Kismet<br>
10. Capsa<br>
1

- 
- 
- 
- 
- 
- 
- 
- 
- 
- 
- 

### Top 25 Prominent Wireless Hacking Tools (Updated for 2021)

- 1. Aircrack-ng 2. AirSnort 3. Kismet 4. Cain and Abel 5. CoWPAtty 6. OmniPeek 7. Airjack 8. InSSIDer 9. WepAttack 10. Reaver 12. NetStumbler
- **OOLS (Updated for 2021)**<br>
1. Aircrack-ng 13. Wireshark<br>
2. AirSnort 14. Cloudcracker<br>
3. Kismet 15. CommView for WiFi<br>
4. Cain and Abel 16. Wifiphisher<br>
5. CoWPAtty 17. KisMac<br>
6. OmniPeek 18. Wifite<br>
7. Airjack 19. WepDe 13. Wireshark 14. Cloudcracker **ESS Hacking<br>13. Wireshark<br>14. Cloudcracker<br>15. CommView for WiFi<br>16. Wifiphisher<br>17. KisMac<br>18. Wifite** 16. Wifiphisher 17. KisMac 18. Wifite 19. WepDecrypt 20. Pyrit 21. Network Mapper (NMAP) 22. IKECrack 23. KARMA 24. Yersinia 25. Airgeddon

### Other Threats While on Wi-Fi

- Man-in-the-middle attacks: The attacker sets up a Wi-Fi network that monitors your traffic and then passes it on.
- Fake web sites: The attacker sets up a web site that copies the look of a real site to entice you to try to login. He will then capture your username and password.
- Data replacement: Substitute data returned from real web site with false data
- Many, many other ways

# Wireshark Capture

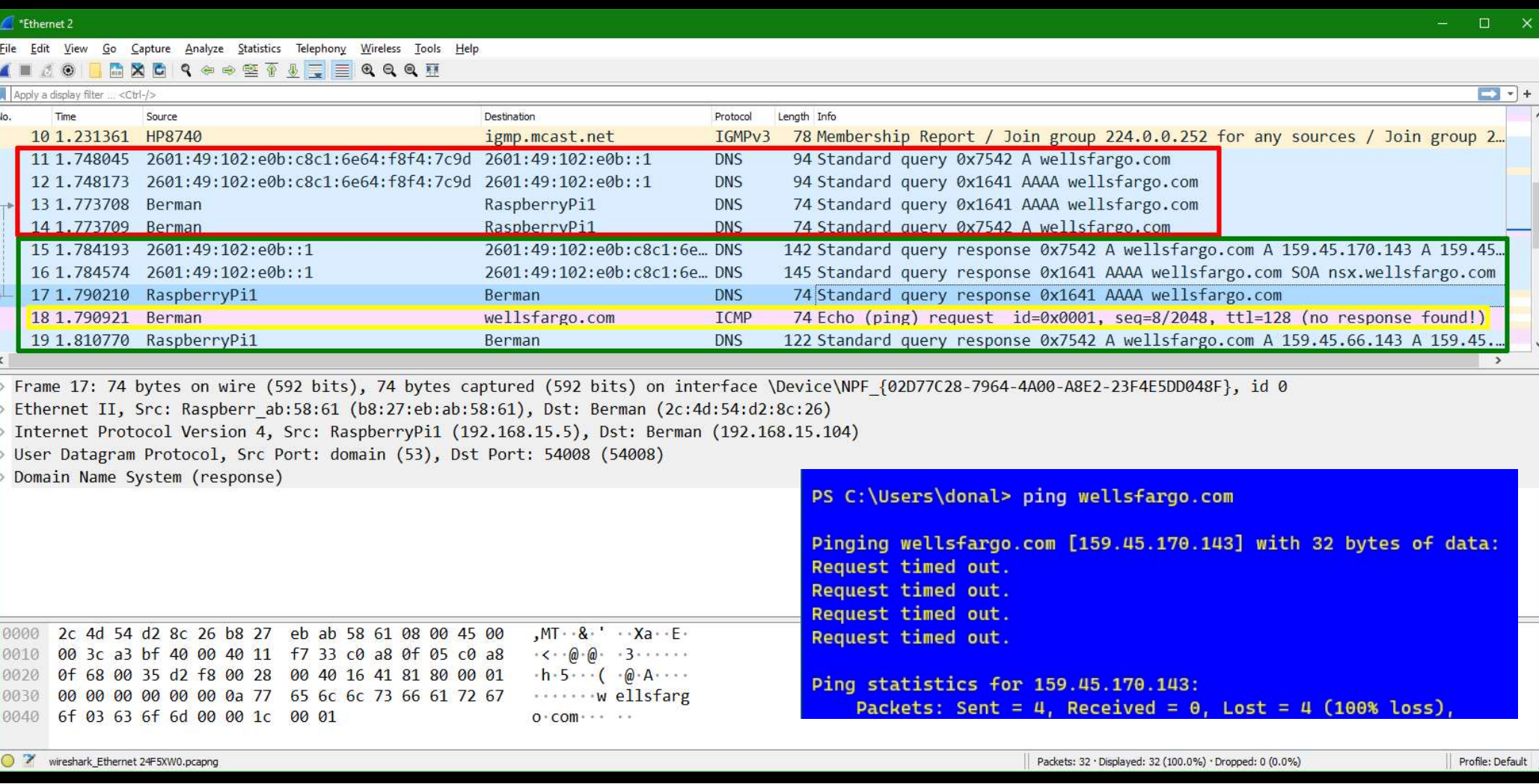

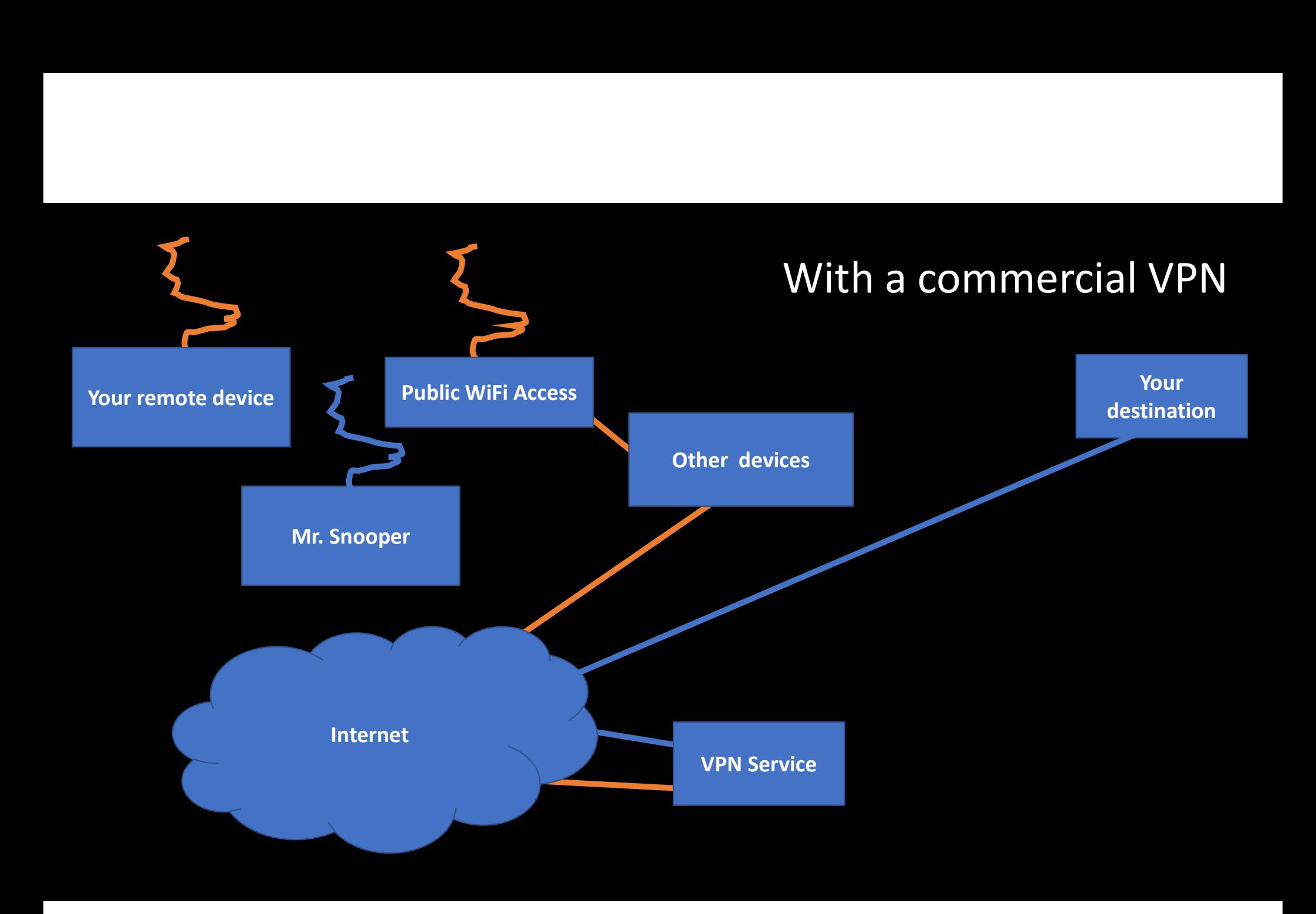

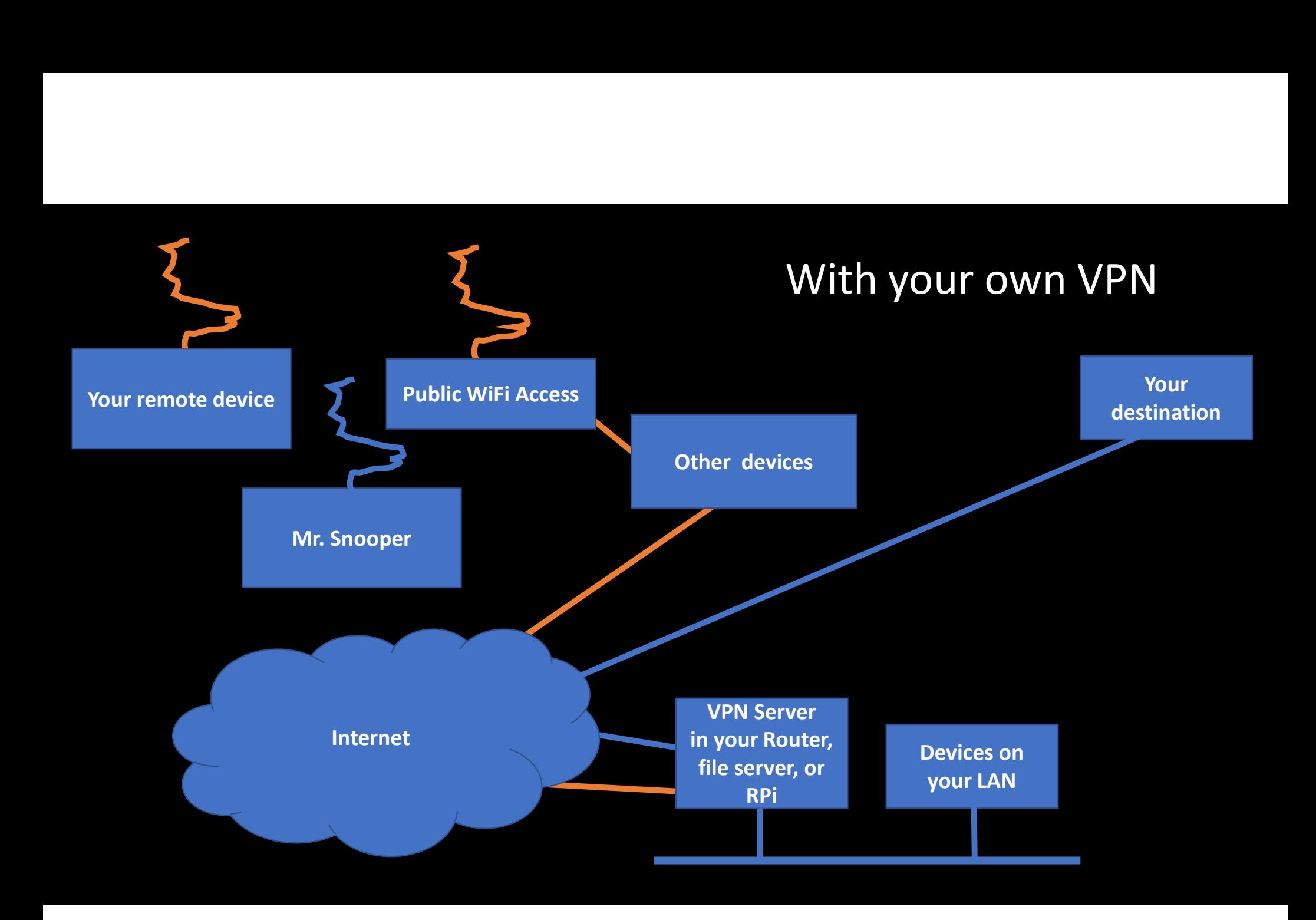

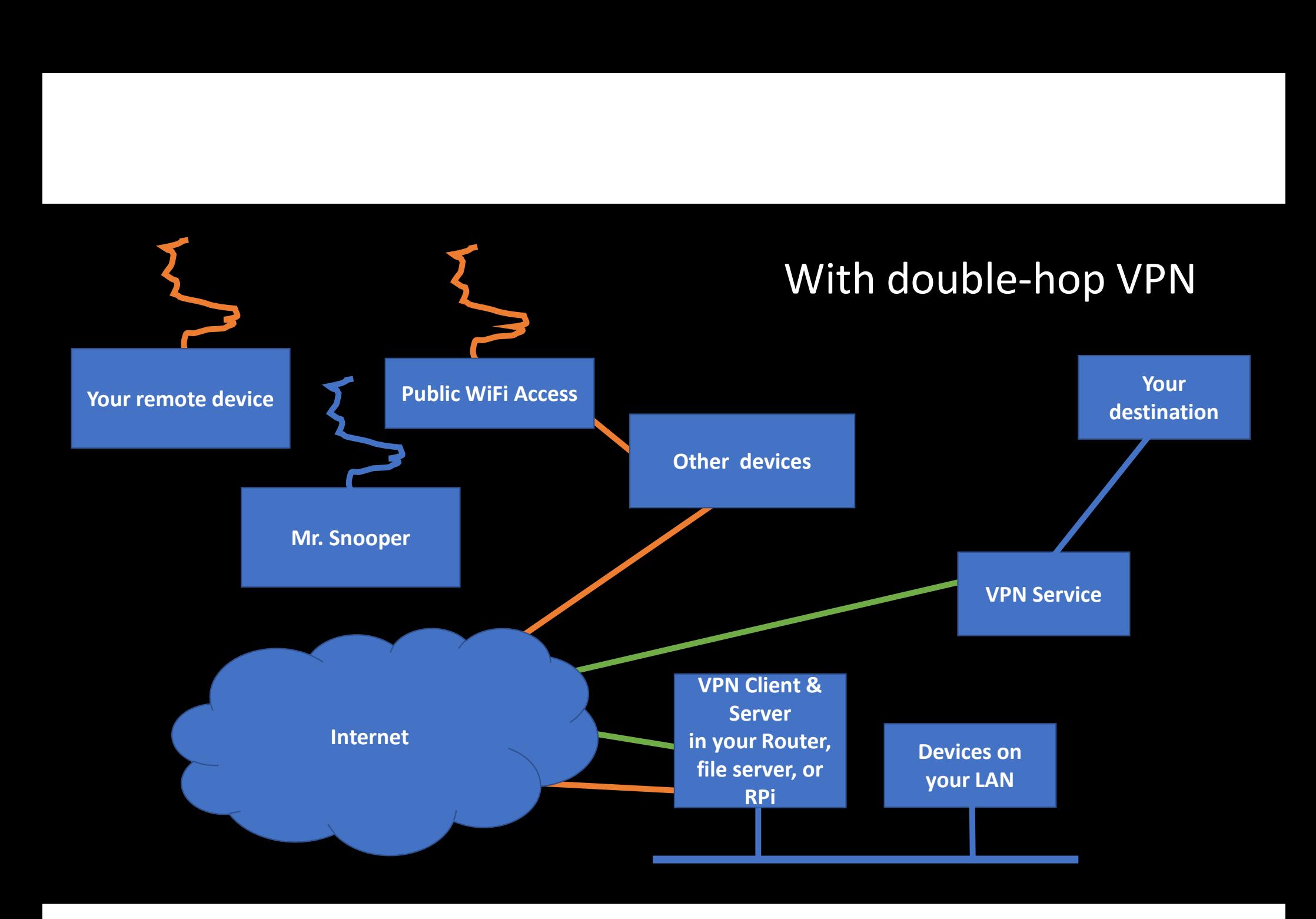

# VPNs relocate you!

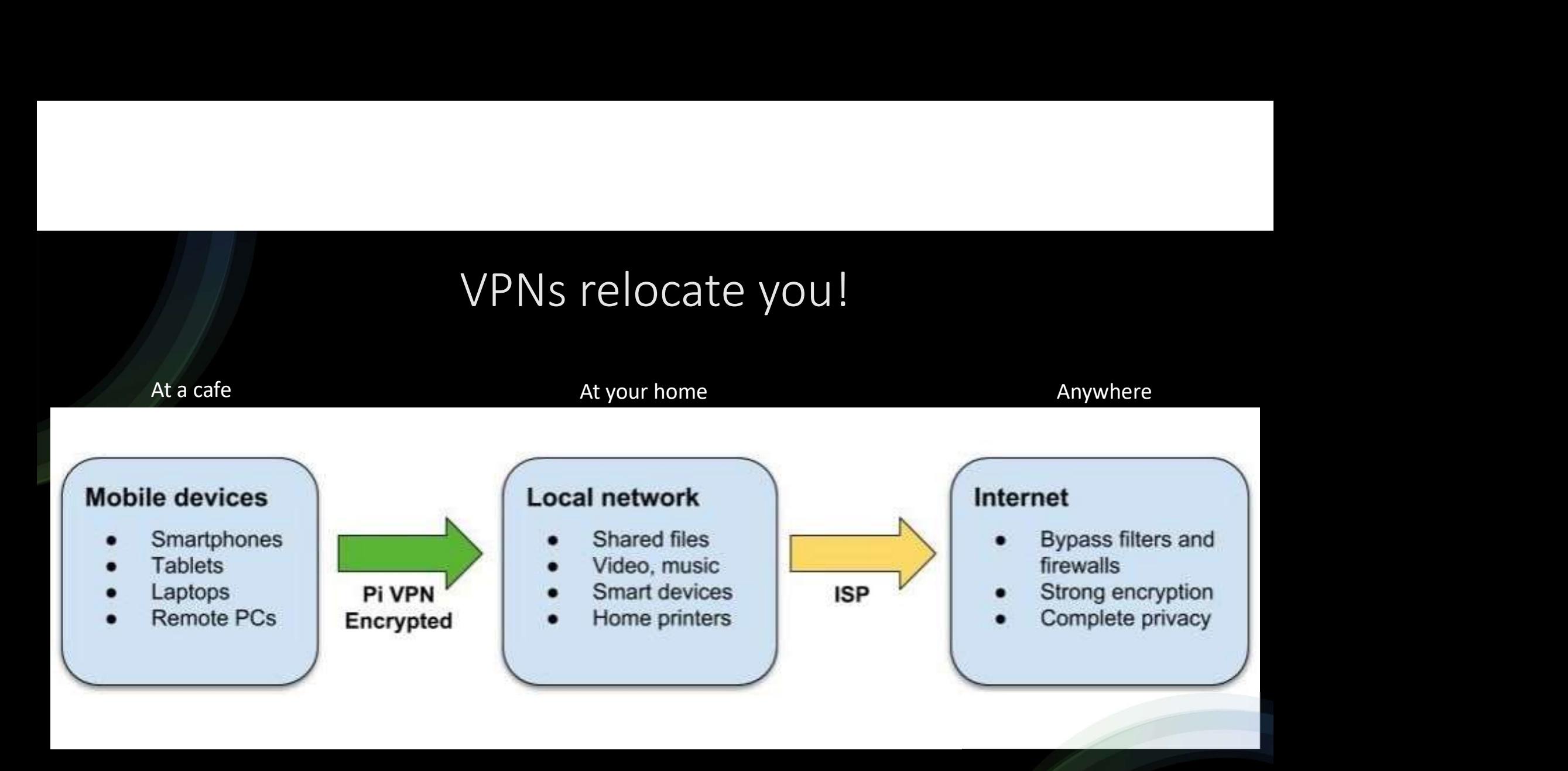

### How do you get a VPN?

- Numerous commercial services are available for a fee or free.
- Note that a free service probably has limited performance and/or limited allowable traffic. • Numerous commercial services are available for a fee or free.<br>• Note that a free service probably has limited performance and/or limited allowable<br>• If you're looking for trust and privacy, you'd be dependent on whatever
- If you're looking for trust and privacy, you'd be dependent on whatever service you subscribe to. A free service might not be the most trustworthy. Check references.
- 
- Or, stay tuned to see how to run your own VPN server for free. This is the only way to give you access to your home LAN.

# Commercial VPN Services

### From How to Choose the Best VPN Service for Your Needs

- Commercial VPN Services<br>
 From How to Choose the Best VPN Service for Your Needs<br>
 ExpressVPN This VPN server has the best combination of ease-of-use,<br>
really fast servers, and supports streaming media and torrenting, really fast servers, and supports streaming media and torrenting, all for a cheap price. [\$9.99/mo]
- Commercial VPN Services<br>• ExpressVPN This VPN server has the best combination of ease-of-use,<br>• ExpressVPN This VPN server has the best combination of ease-of-use,<br>• really fast servers, and supports streaming media shop, and has a (limited) free tier. It's not good for torrenting or streaming media though. [\$4.99/mo] • ExpressVPN – This VPN server has the best combination of ease-of-use, really fast servers, and supports streaming media and torrenting, all for a cheap price. [\$9.99/mo]<br>• Tunnelbear – This VPN is really easy to use, is
- them for torrenting and streaming media. [\$5.83/mo]

## How much does a VPN slow my Internet speed?

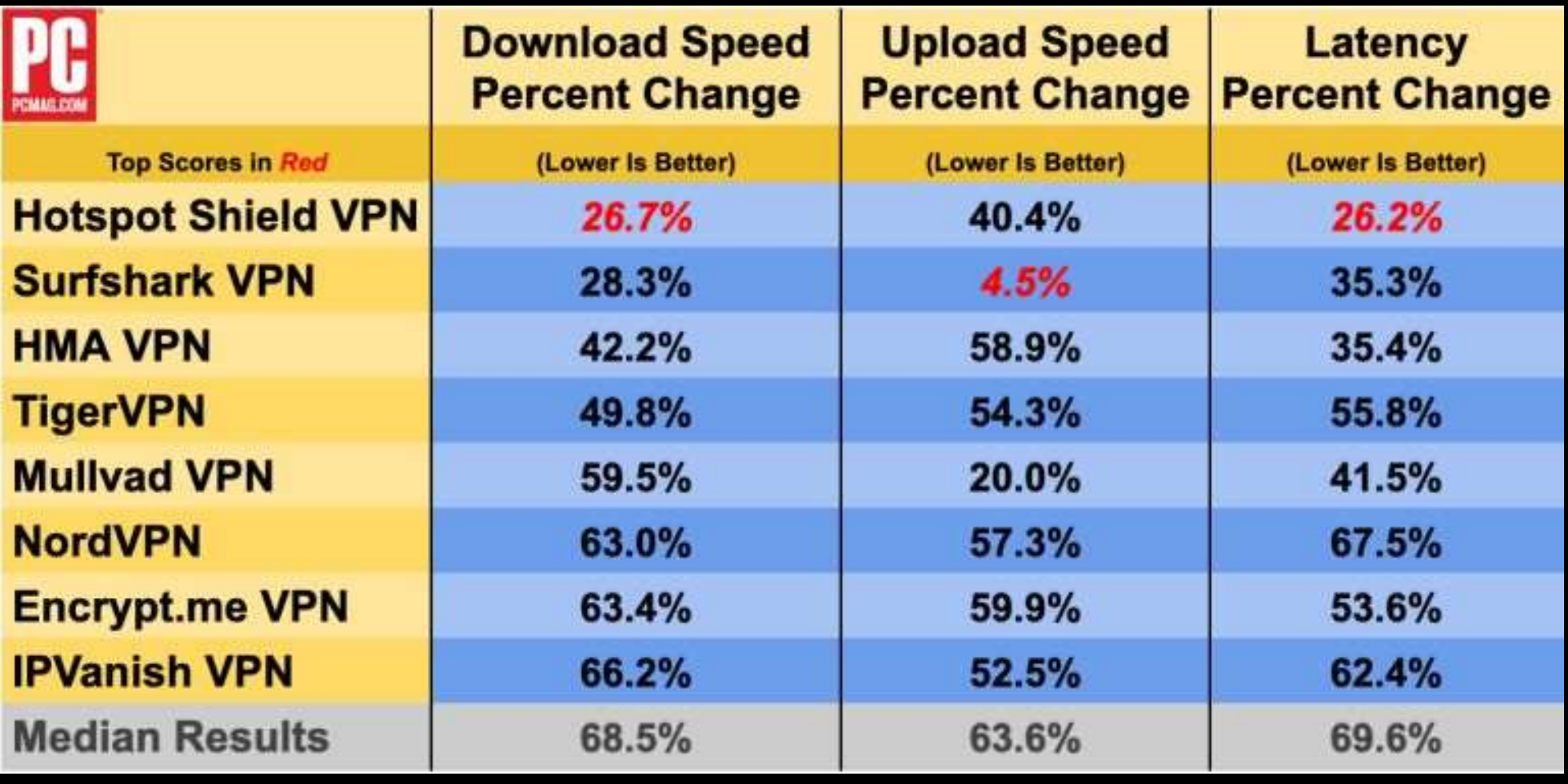

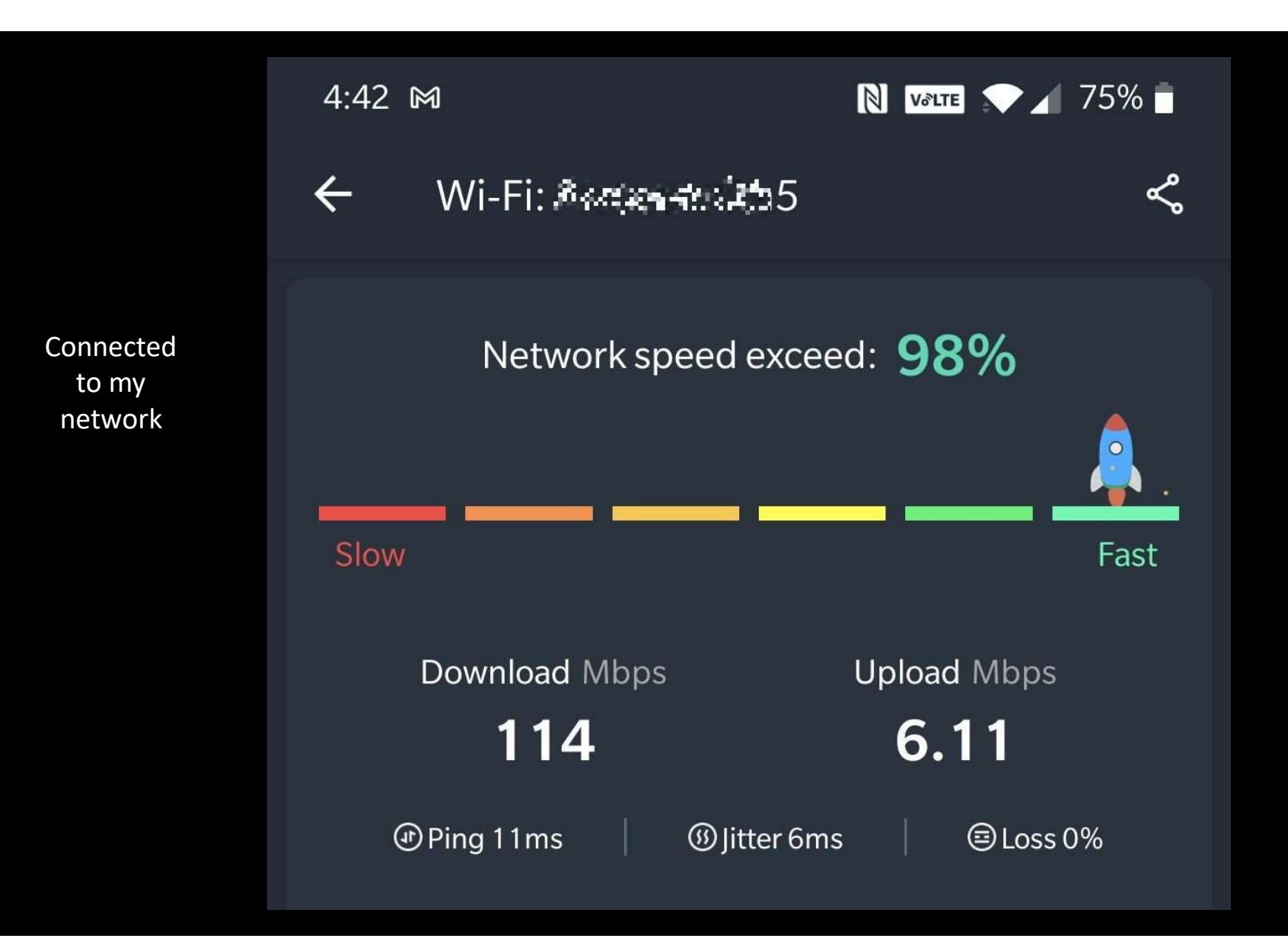

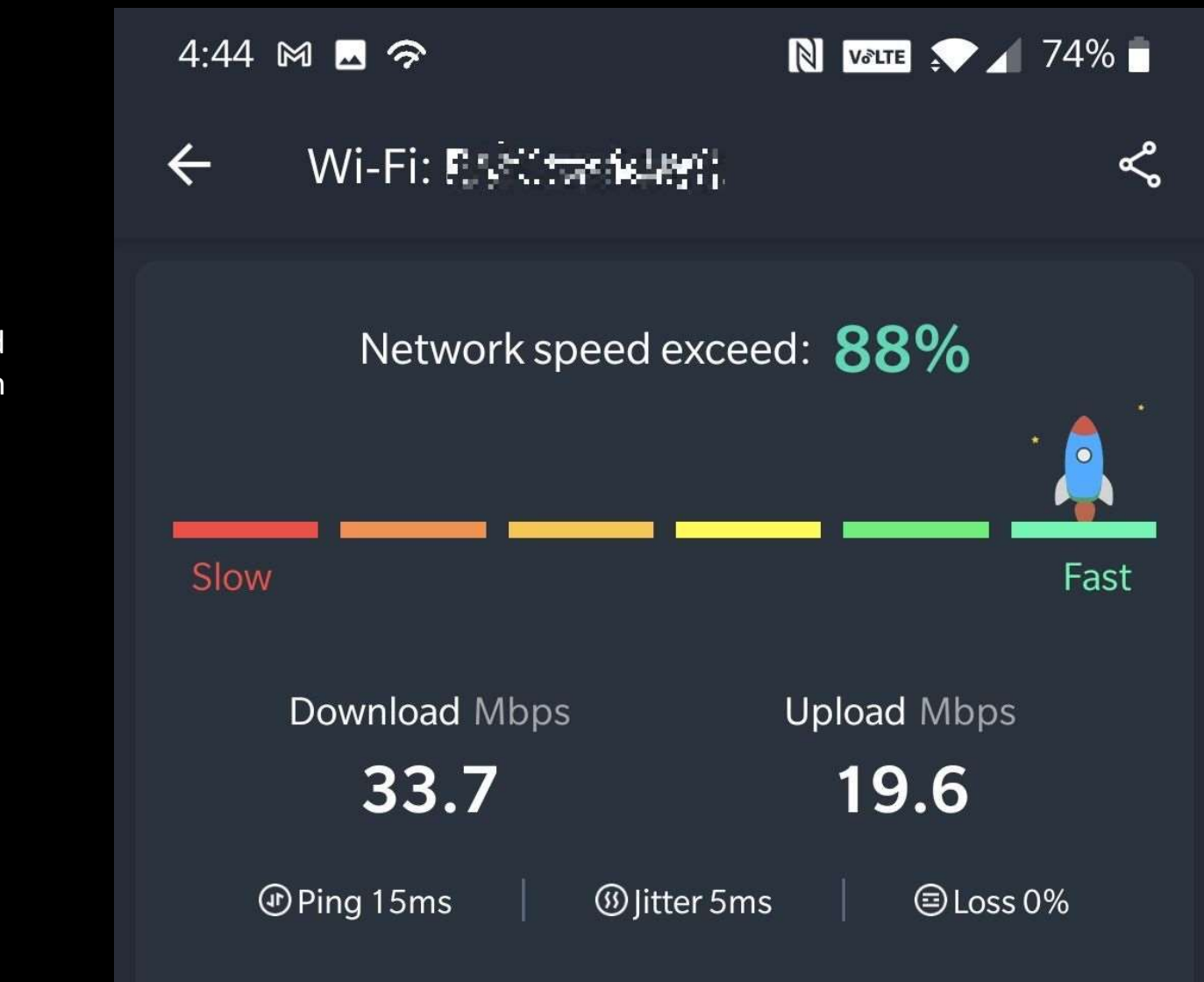

Connected to an open network

Connected to an open network with VPN running

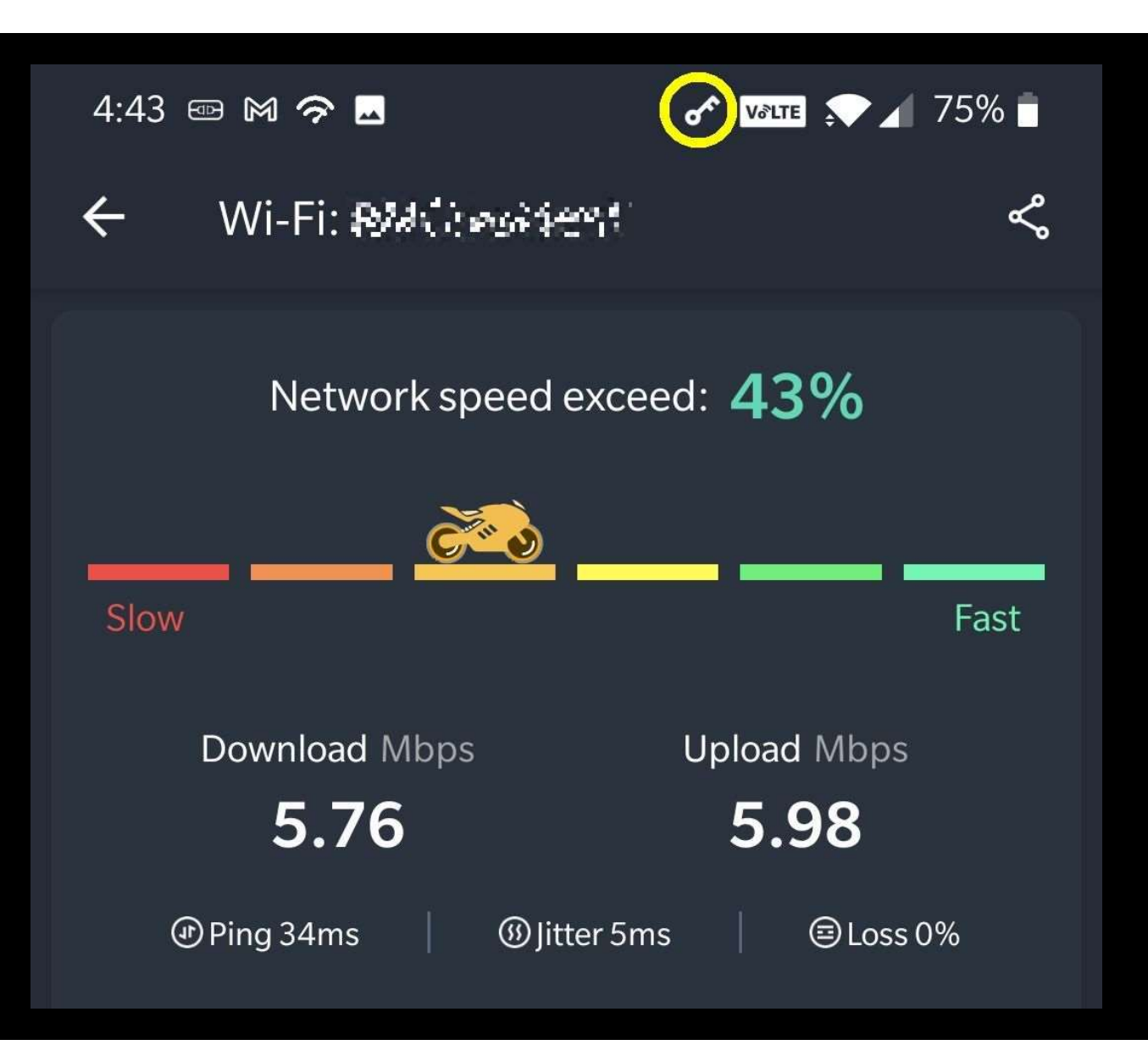

speed app comparison with VPN off and then on.

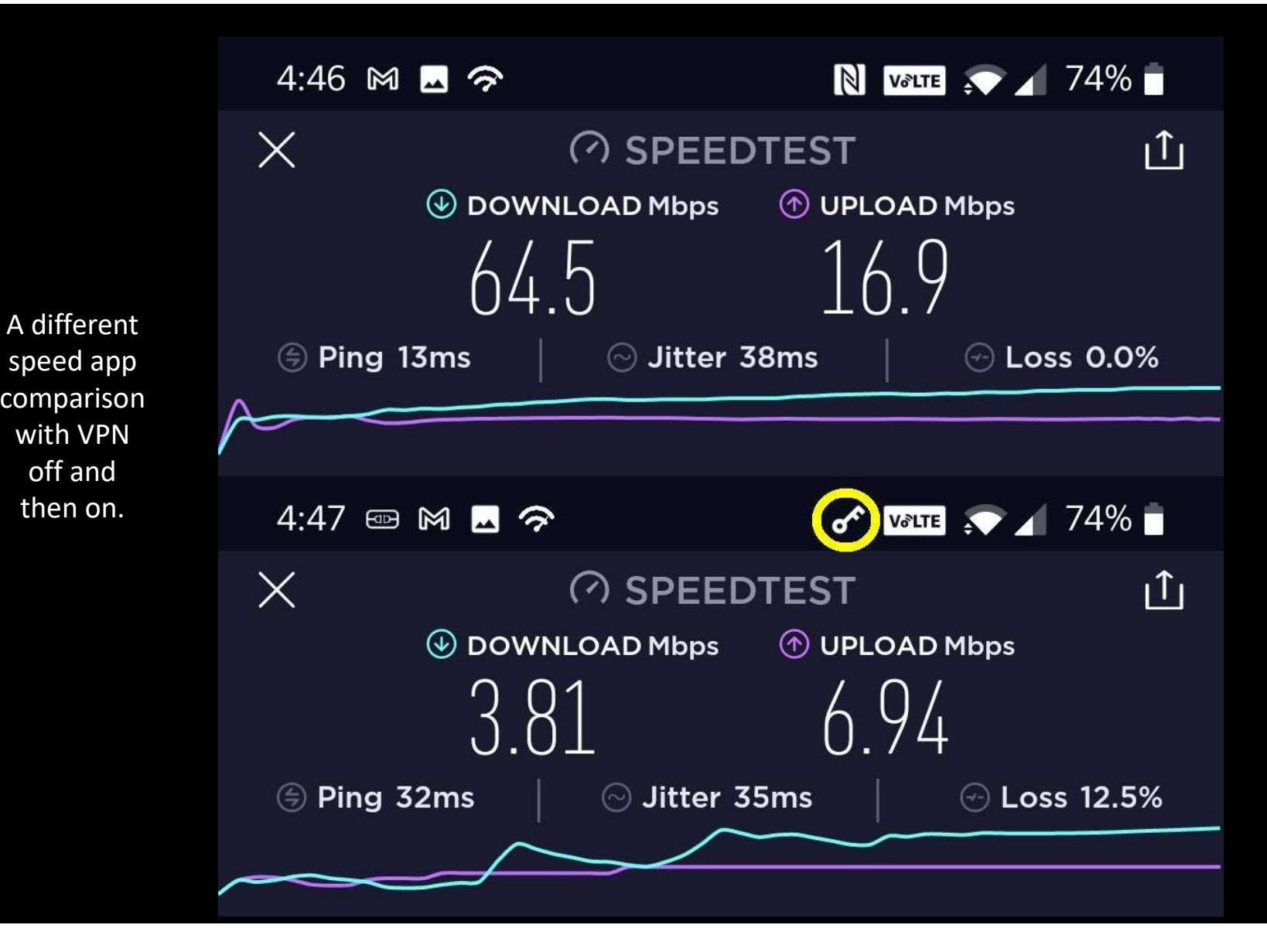

### How do you use a VPN?

- Each laptop, smartphone, tablet, etc. needs to run client software to make its half of the connection.
- This client s/w is usually supplied by the service you are subscribed to.
- Just connect and that's all!

### VPN client vs. server mode

- Client piece runs on your phone, tablet, laptop, etc.
- Server piece can run on various devices: network file server (FreeNAS/TrueNAS, Synology, ...), Raspberry Pi, router, ...
- Many routers can run in VPN client mode to send all of your LAN traffic to a VPN server and shield your data from your ISP.

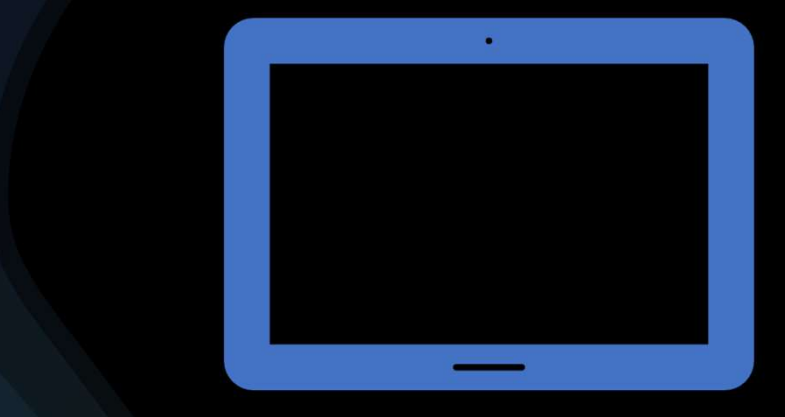

### VPN protocols

- 
- <u>PPTP</u> Point-to-point tunneling protocol (insecure)<br>• <u>L2TP/IPSEC</u> Layer 2 tunneling protocol / IP Security<br>(two-steps = slower) • <u>PPTP</u> - Point-to-point tunneling protocol (insecure)<br>• <u>L2TP/IPSEC</u> - Layer 2 tunneling protocol / IP Security<br>(two-steps = slower)<br>• SSTP - Secure socket tunneling protocol (Microsoft • <u>PPTP</u> - Point-to-point tunneling protocol (insecure)<br>
• <u>L2TP/IPSEC</u> - Layer 2 tunneling protocol / IP Security<br>
(two-steps = slower)<br>
• <u>SSTP</u> - Secure socket tunneling protocol (Microsoft<br>
proprietary)
- 
- OpenVPN Best one is OpenVPN from both<br>technical and cost standpoints. It's free/open source<br>and widely used.
- Wireguard aims for better performance and more power saving than the IPsec and OpenVPN. Newest option uses the latest most secure current encryption methods and is FOSS.

### OpenVPN Packet Format

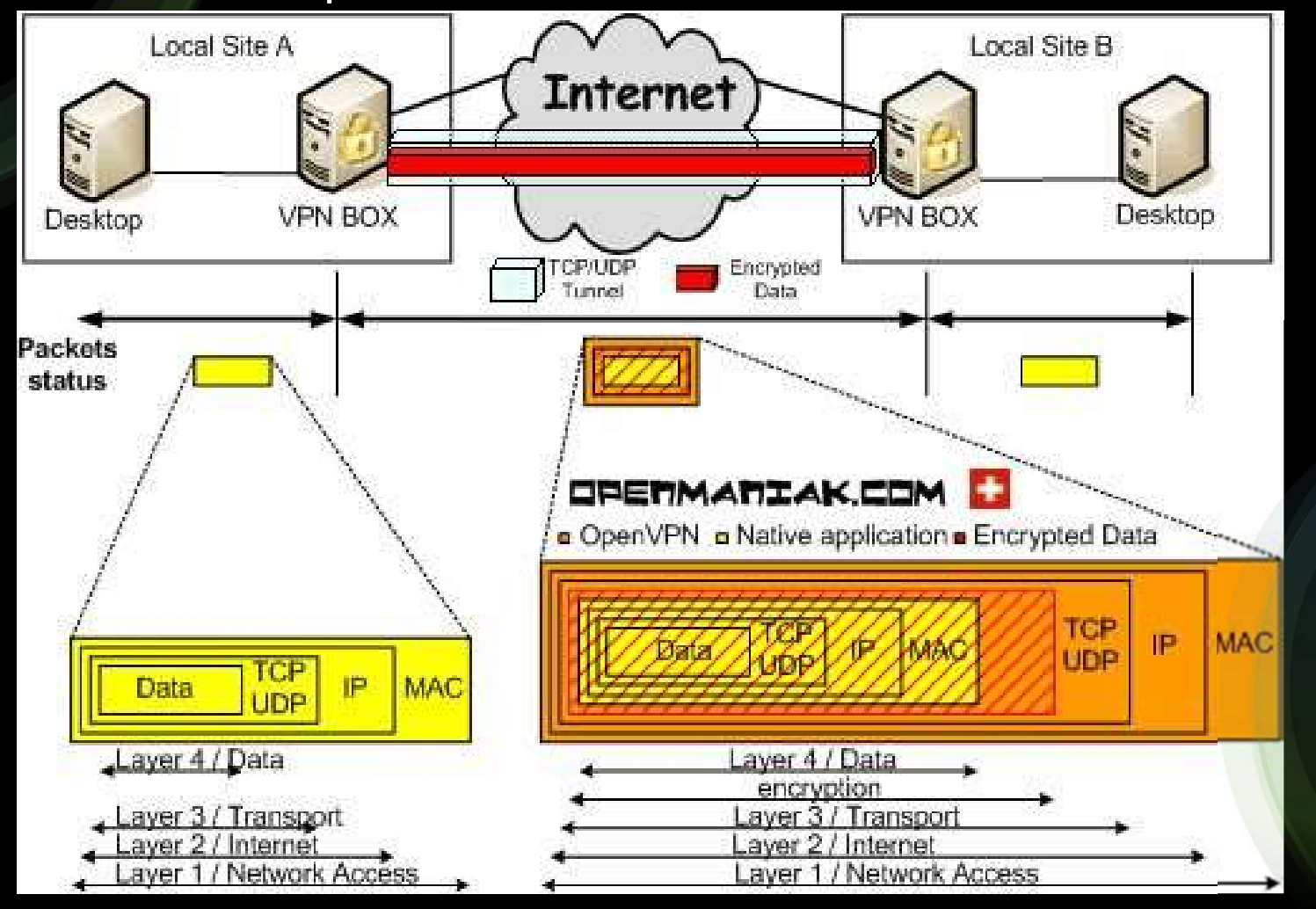

### Additional notes when using your own VPN

- Possible bump: Some ISPs (Comcast...) use **Carrier Grade NAT** (CGN) to expand their number of IP addresses by using a second layer of Network Address Translation (NAT). CGN will disrupt having your own server. Calling the ISP and explaining that you want CGN removed because of a VPN will often work.
- If you're using cable broadband, your downstream speed may be very good, but your upstream speed is likely to be much less (<10%). Since the VPN will utilize about the same amount of up and down bandwidth, that will contribute to a general slowdown.

### Install OpenVPN Server on a Raspberry Pi

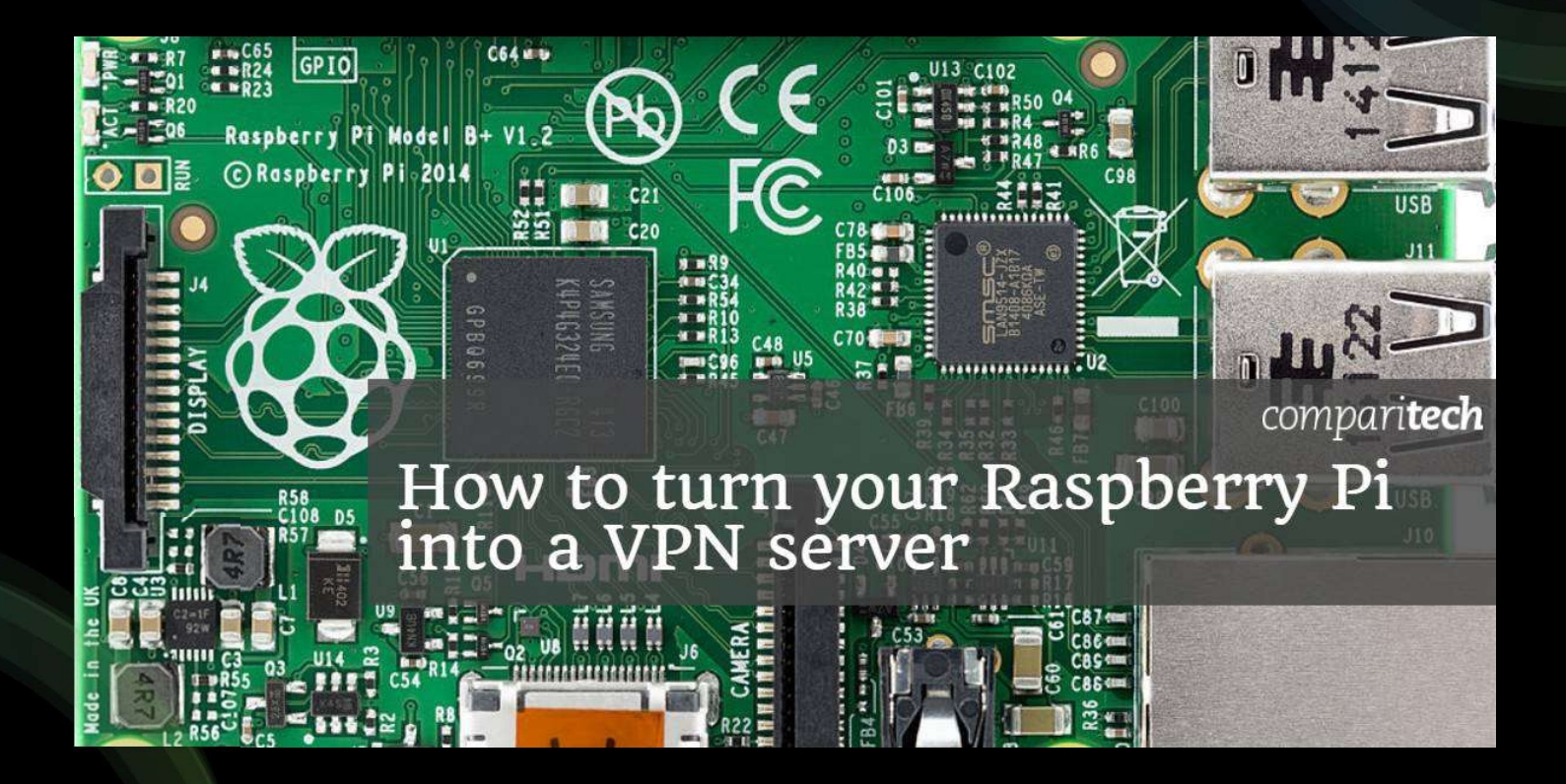

### Configuring OpenVPN on a router

- Several router mfrs. include OpenVPN software, usually in higher-end units (ASUS, TP-Link, Linksys, Netgear, ...).
- If they don't include OpenVPN, many routers can be flashed with different firmware that supports OpenVPN (Tomato, DD-WRT, Openwrt, ...).
- My router is an **ASUS RT-AC86U** and the balance of this talk will be about using this or another ASUS router as a VPN server. The basic tasks will also apply to other routers using OpenVPN.

### But first, DDNS

- The VPN client will need to connect to the VPN server from anywhere which means the server needs to have either a static IP or an FQDN that points to it.
- To allow a client's DNS (Domain Name System) server to translate a domain name into an IP address, for the majority of us without a static IP address, a DDNS (Dynamic DNS) service is needed
- There are many free services; I use both ChangeIP.com and NoIP.com for redundancy. How they work: You run some software on your LAN that alerts the DDNS whenever your external IP changes or at least once a month. Conveniently, many routers including my ASUS incorporate this updating feature.
- My router can update one service and checks the WAN address every few minutes. A forced update happens every two days even with no IP change.
- I use **DNS-O-Matic** to update the two DDNS services plus DNS service **OpenDNS**.<br>DNS-O-Matic is a free service from OpenDNS.

### Additional notes about static IP

- I use Comcast as my ISP. They will issue a static IP only to business Internet Additional notes about static IP<br>I use Comcast as my ISP. They will issue a static IP only to business Internet<br>accounts – which cost more than home accounts. With a business account I<br>believe the extra cost for a static I believe the extra cost for a static IP is \$30/mo.
- And business accounts with static IPs must use Comcast's gateway. You would have to put their gateway into bridge mode to be able to use your own router with VPN. You might have a problem forwarding the needed port to connect to a VPN server on your LAN.

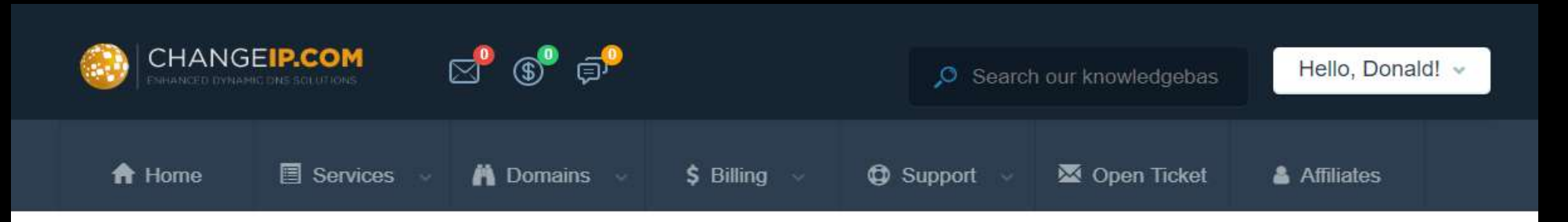

### **DNS Manager**

Portal Home / Domain Management

### Total Records:1

#### Select All | Cancel All

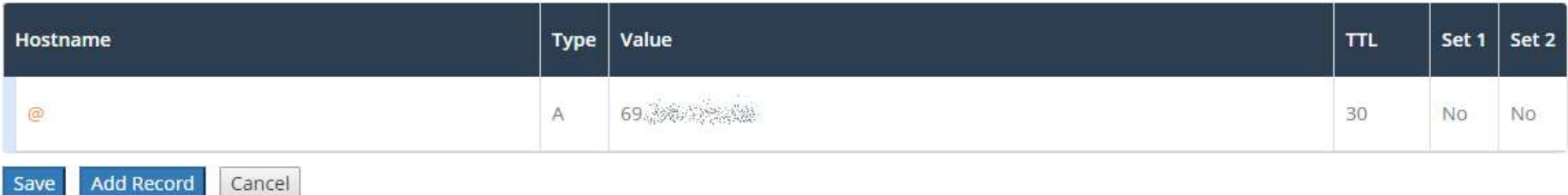

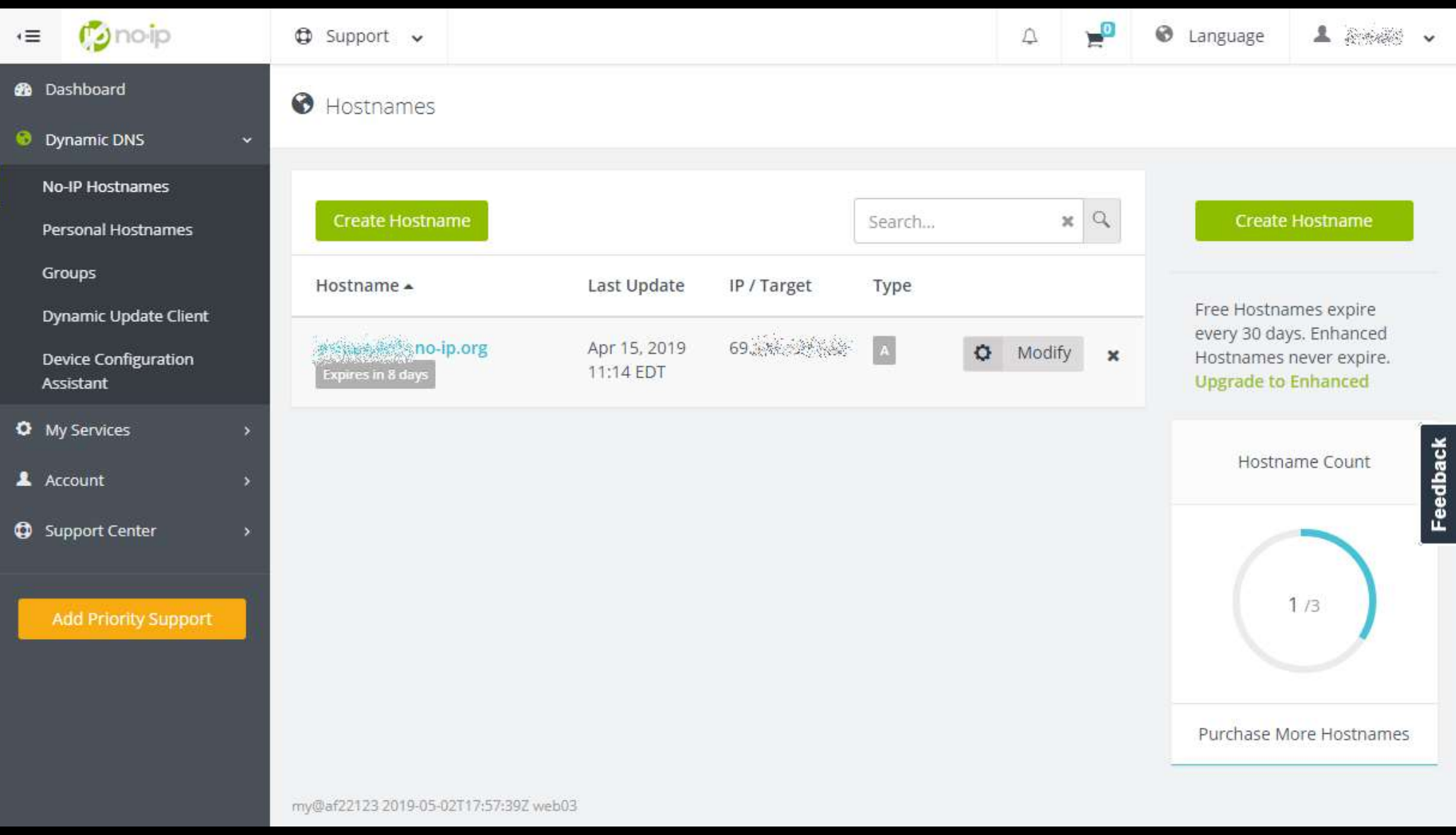

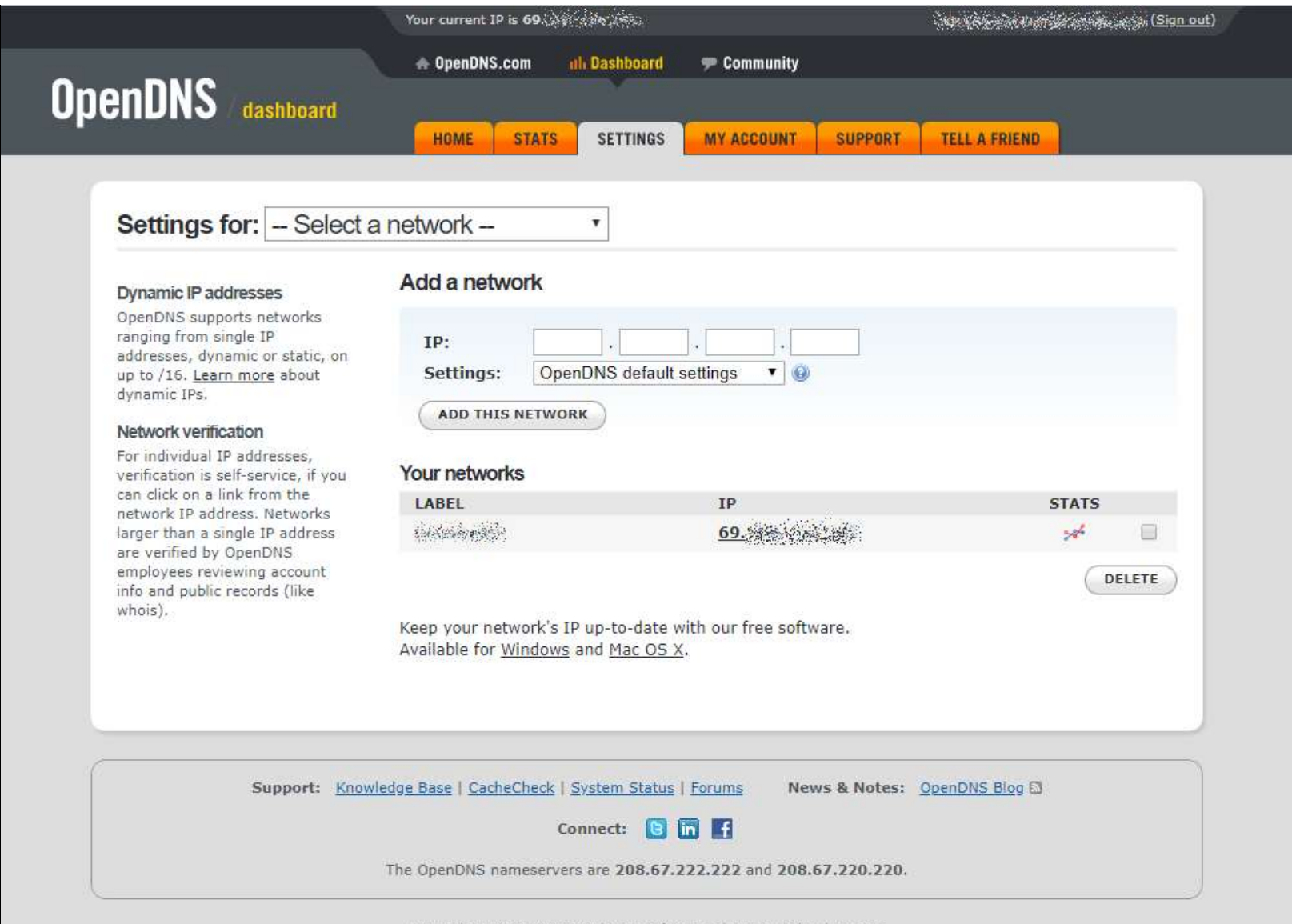

Copyright @ 2019 OpenDNS | Terms of Service | Privacy Policy | Contact

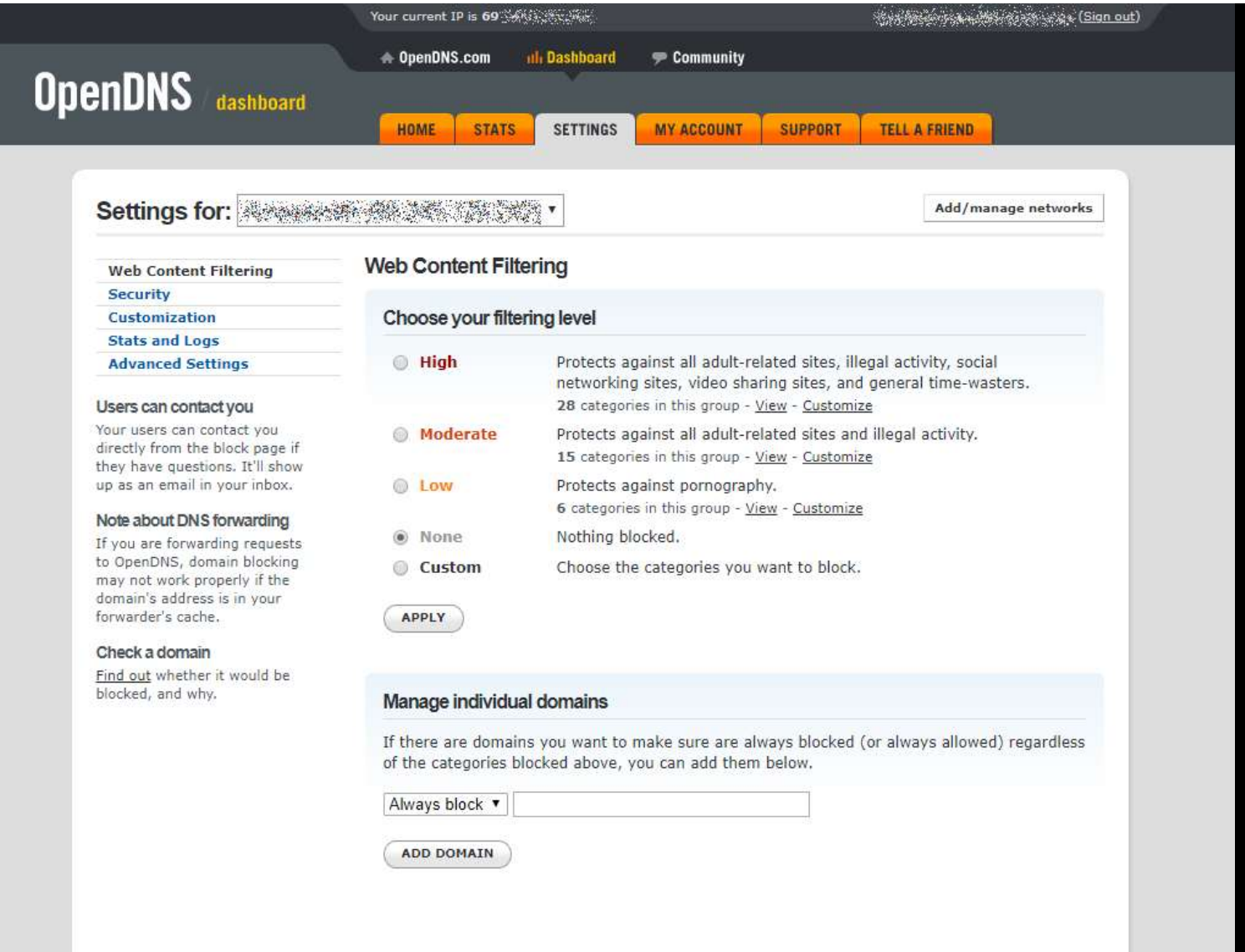

#### Web Content Filtering

**Security** Customization **Stats and Logs** 

 $\circledcirc$ 

 $\odot$ 

 $\odot$ 

 $\odot$ 

 $\circledcirc$ 

 $\overline{\mathbb{R}}$ 

 $\checkmark$ 

 $\Box$ 

 $\checkmark$ 

 $\blacktriangledown$  $\blacktriangledown$  $\blacktriangledown$  $\left[\frac{1}{2}\right]$  $\Box$  $\checkmark$  $\Box$  $\blacktriangledown$  $\Box$  $\overline{\mathbb{R}}$  $\mathbb{R}^3$  $\checkmark$  $\Box$  $\left\vert \cdot \right\rangle$  $\blacktriangledown$  $\checkmark$ 

### **Advanced Settings**

#### Users can contact you

Your users can contact you directly from the block page if they have questions. It'll show up as an email in your inbox.

#### Note about DNS forwarding

If you are forwarding requests to OpenDNS, domain blocking may not work properly if the domain's address is in your forwarder's cache.

#### Check a domain

Find out whether it would be blocked, and why.

#### Web Content Filtering

#### Choose your filtering level

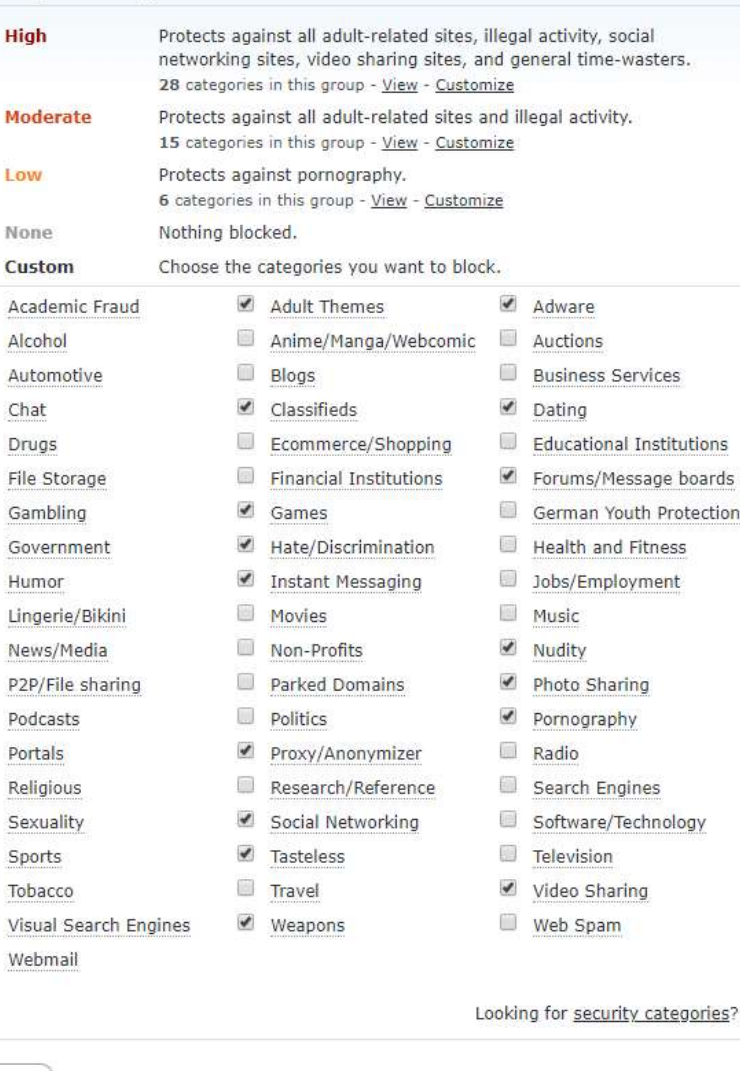

APPLY

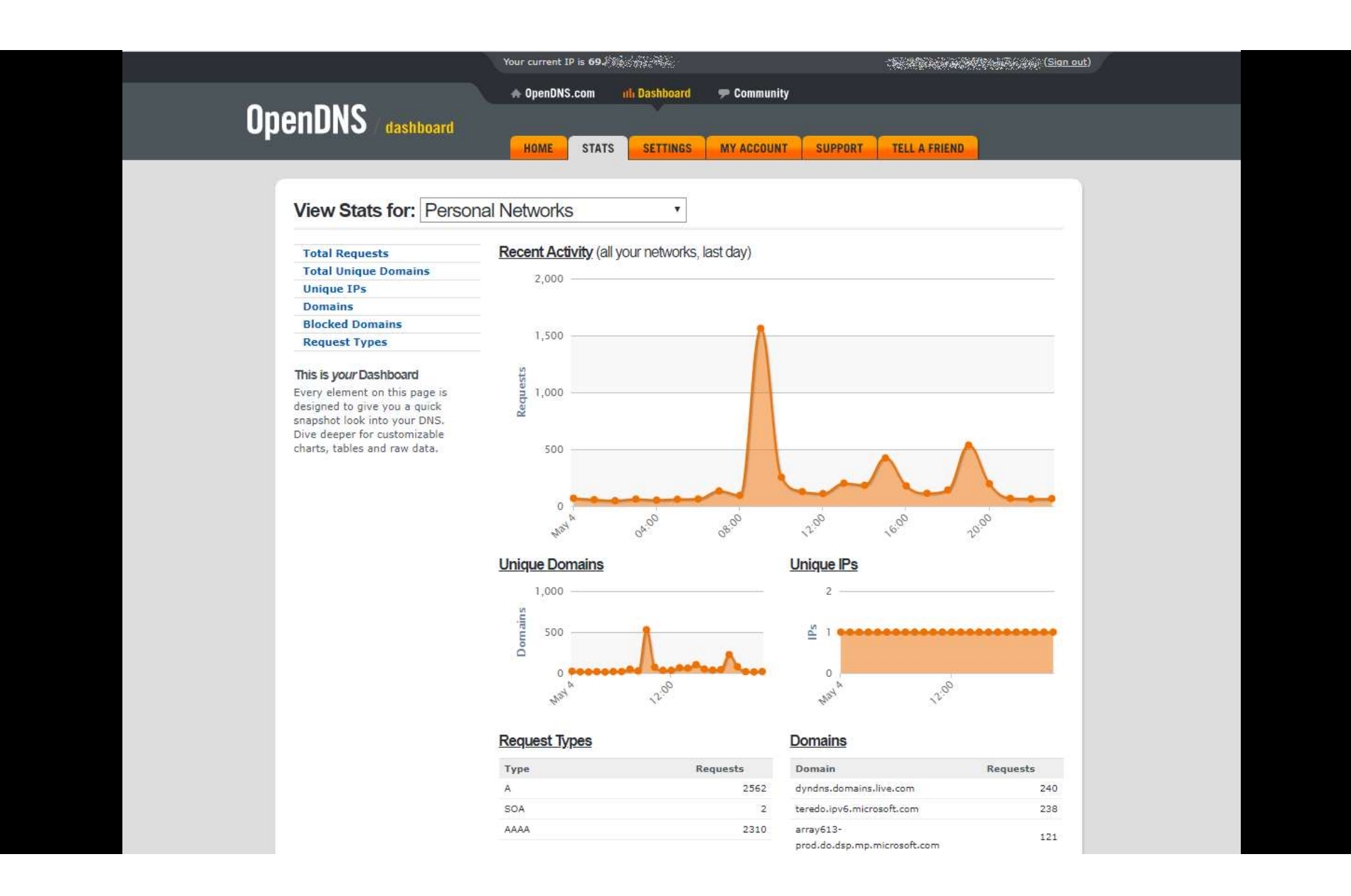

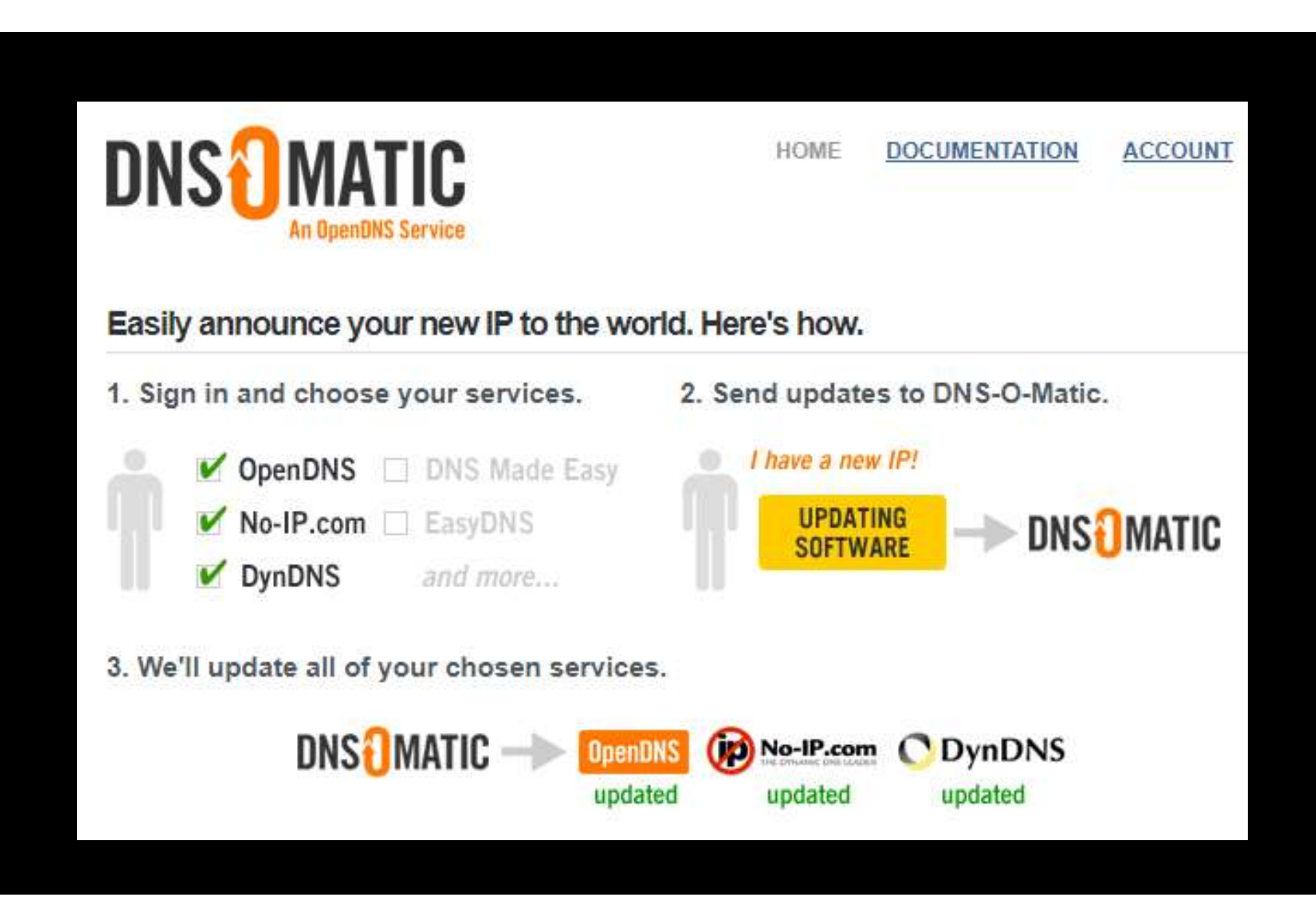

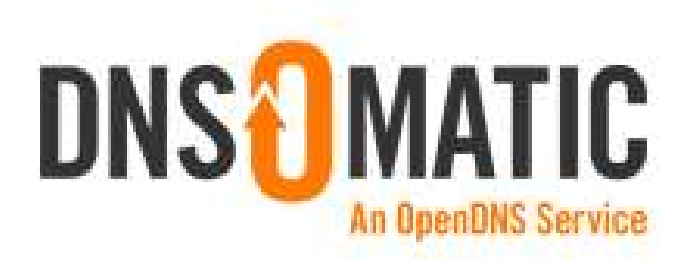

**DOCUMENTATION** YOUR SERVICES **ACCOUNT** 

Signed in: @eager (Sign out)

### Your Services / expand all

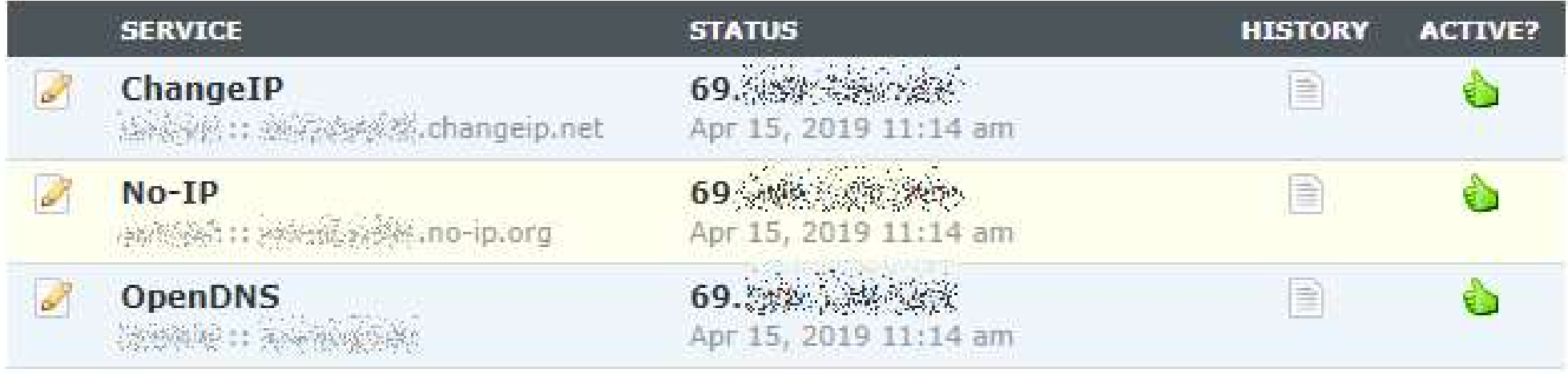

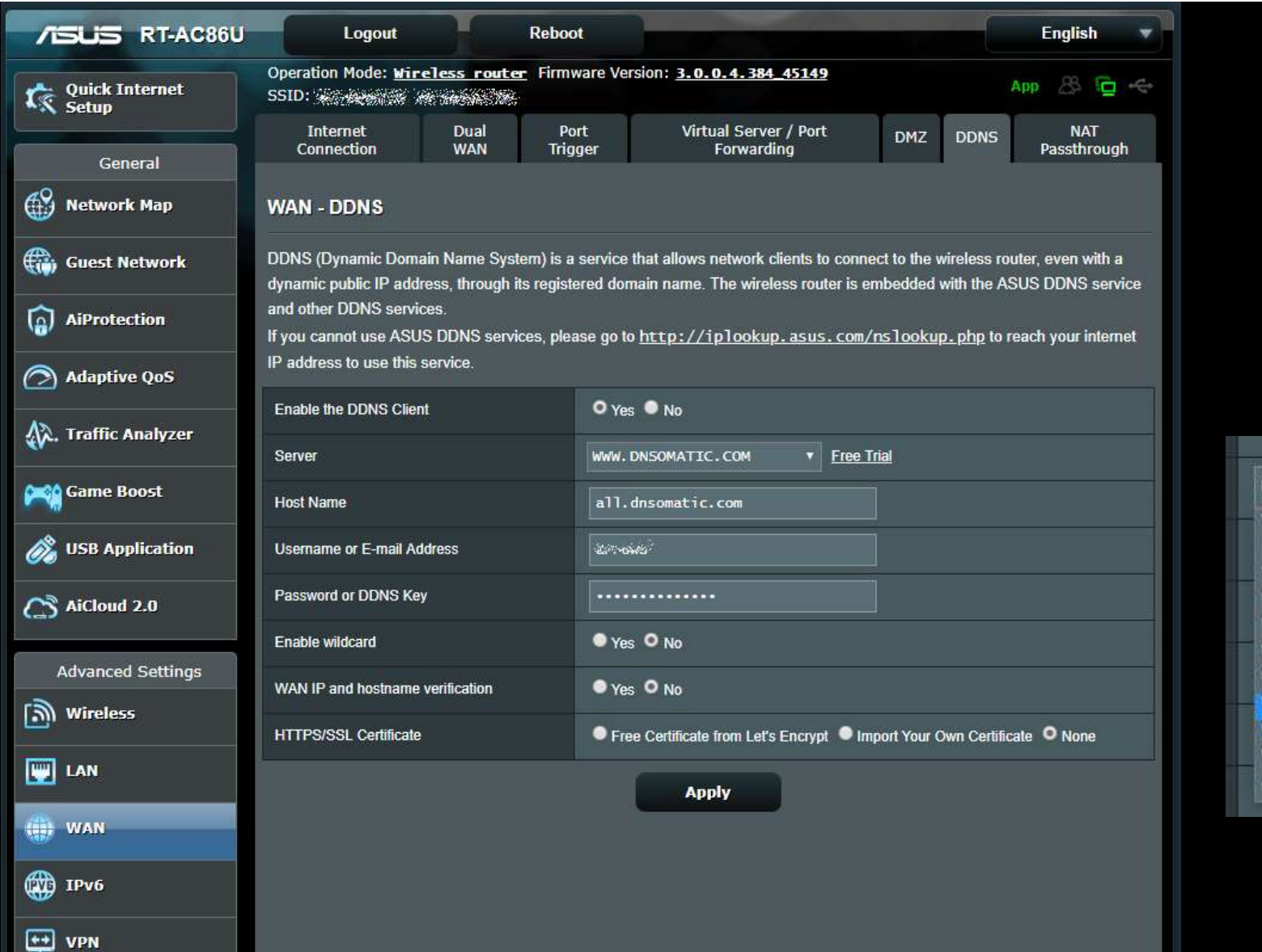

# Available DDNS services

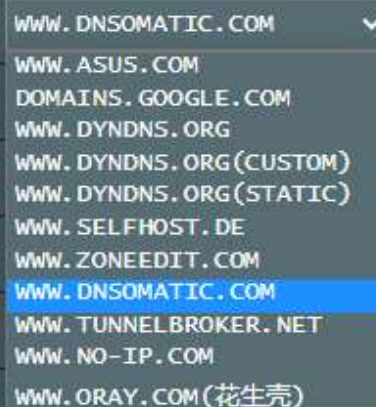

### Find the current IP address

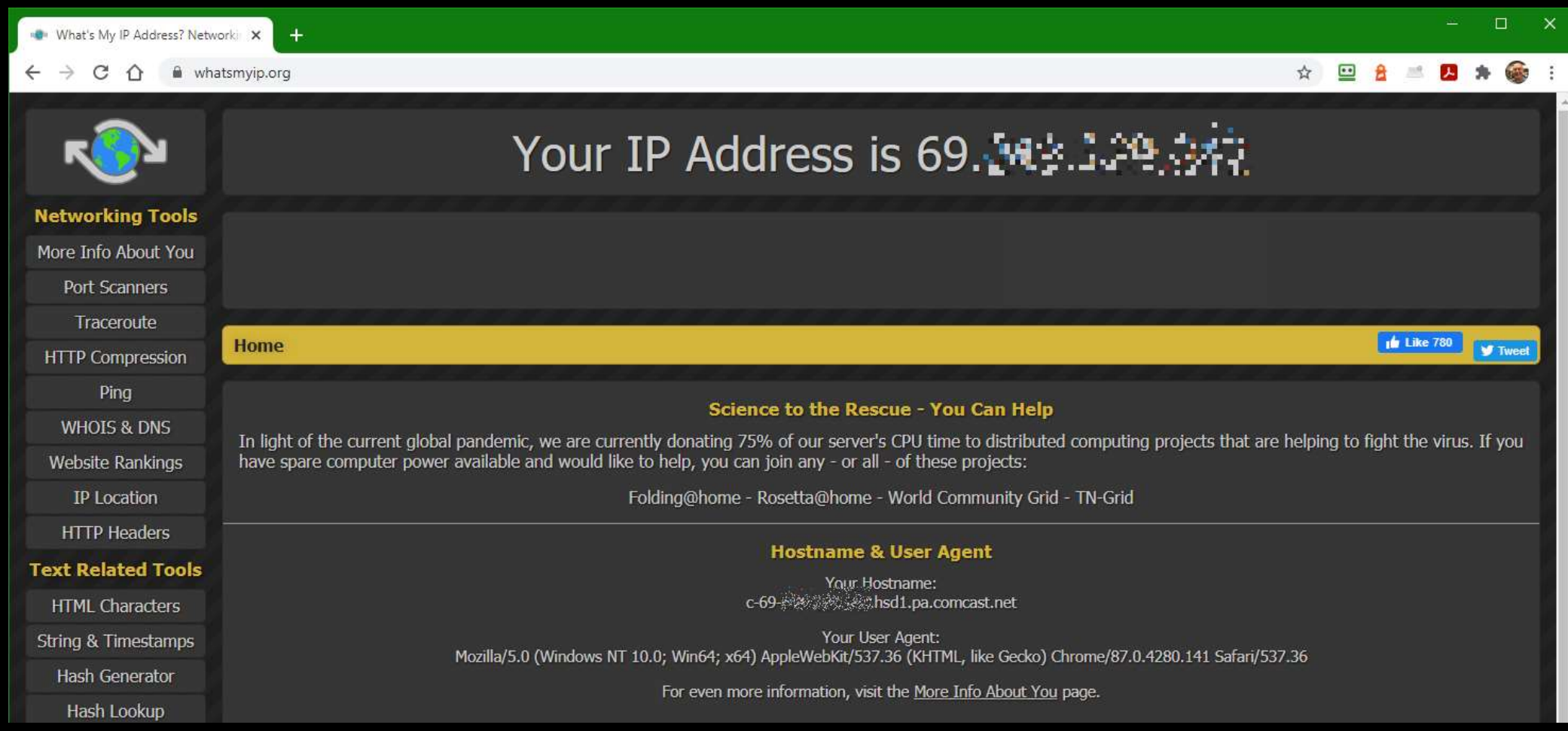

### Check that changeip.net domain will resolve

PS C:\Users\donal> ping @ @ @ . changeip.net

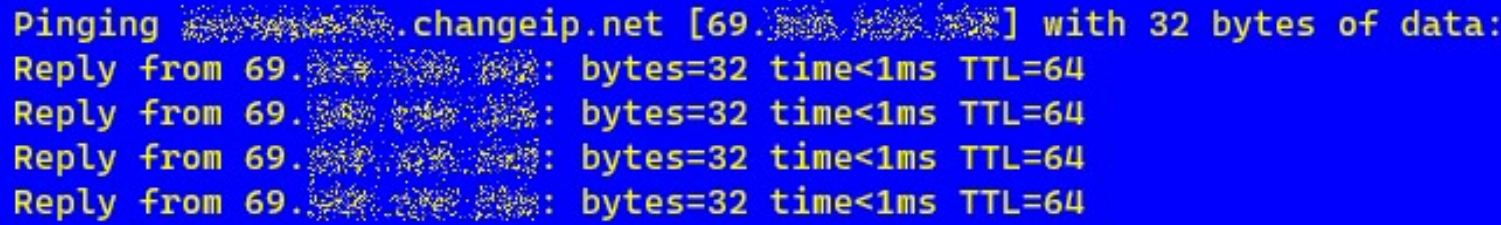

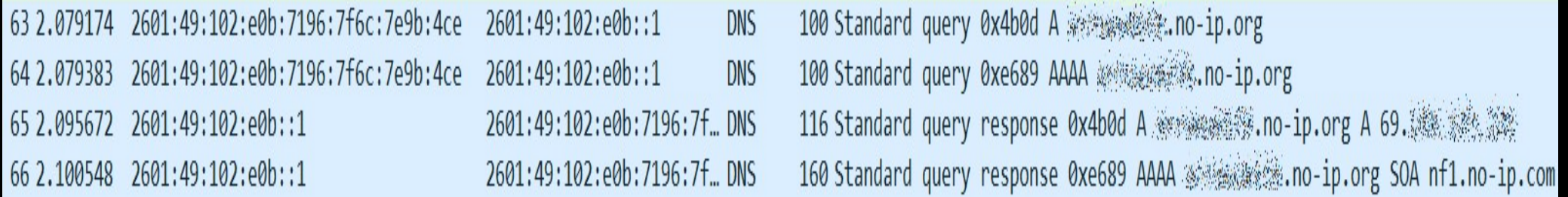

### Check that no-ip.org domain will resolve

PS C:\Users\donal> ping @@@@@@@@@.no-ip.org

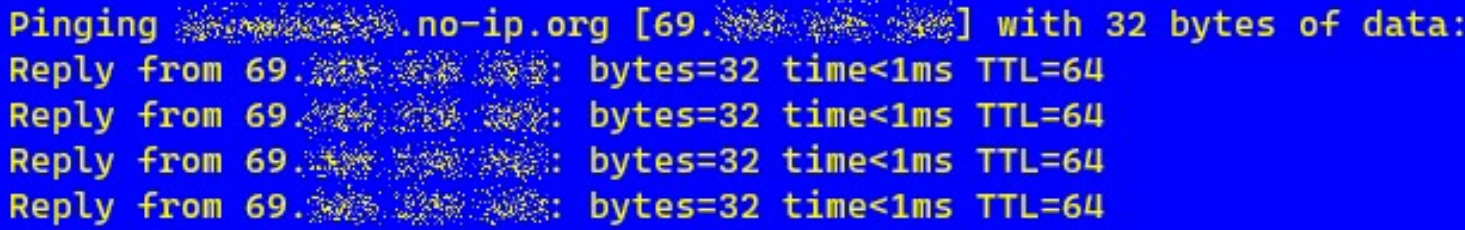

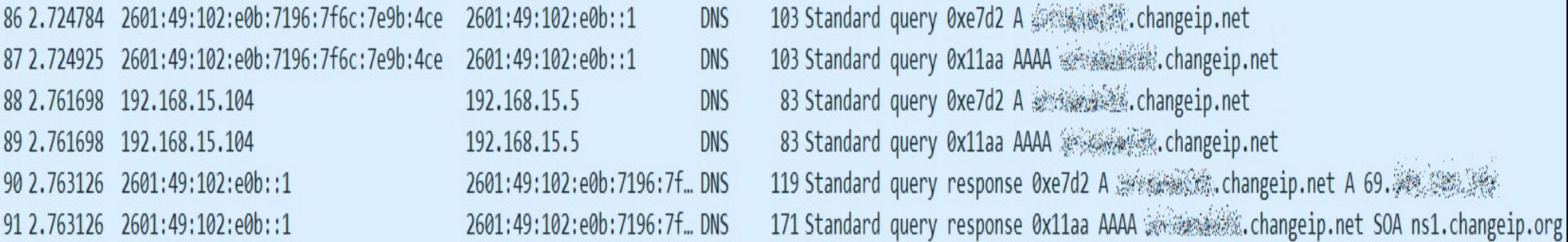

# How about IPv6 DDNS?

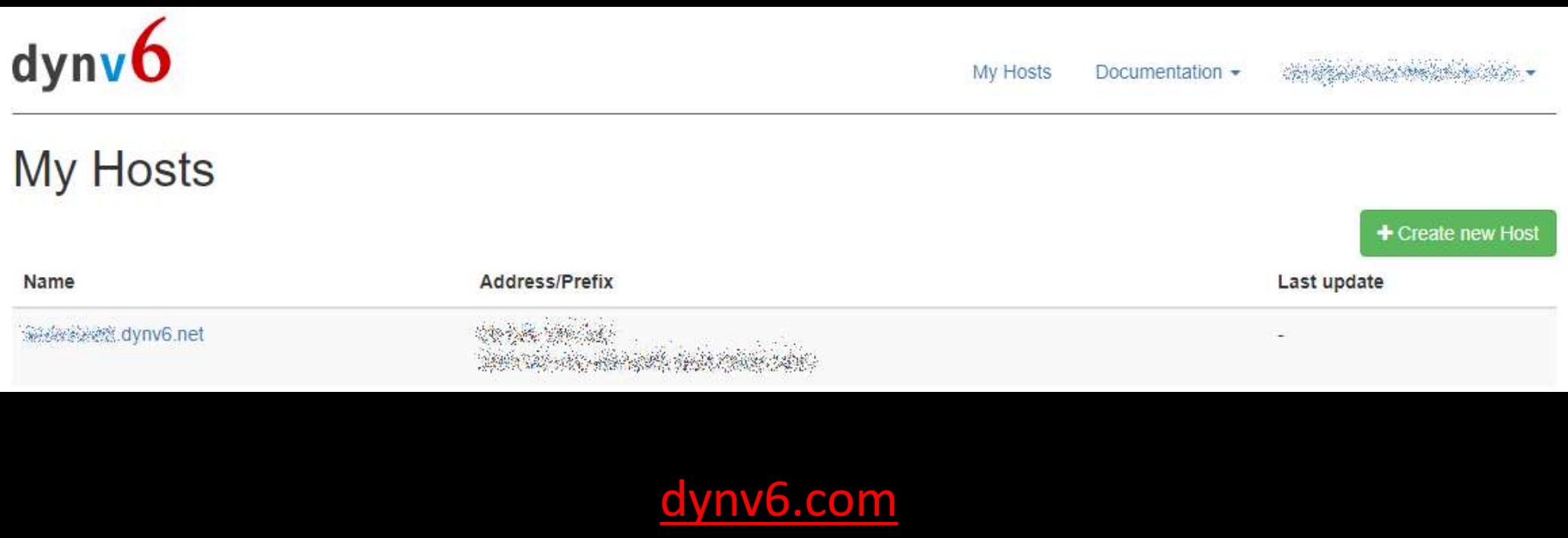

### And now, we can setup OpenVPN

- Now we can configure the router. Pick the protocol and answer the questions. The router will generate a file with a security certificate along with other parameters. You will need to import that file into each client's software.
- Free OpenVPN client apps are available for Windows, Linux, Mac, Android (via Google Play Store), and iOS (via Apple store).

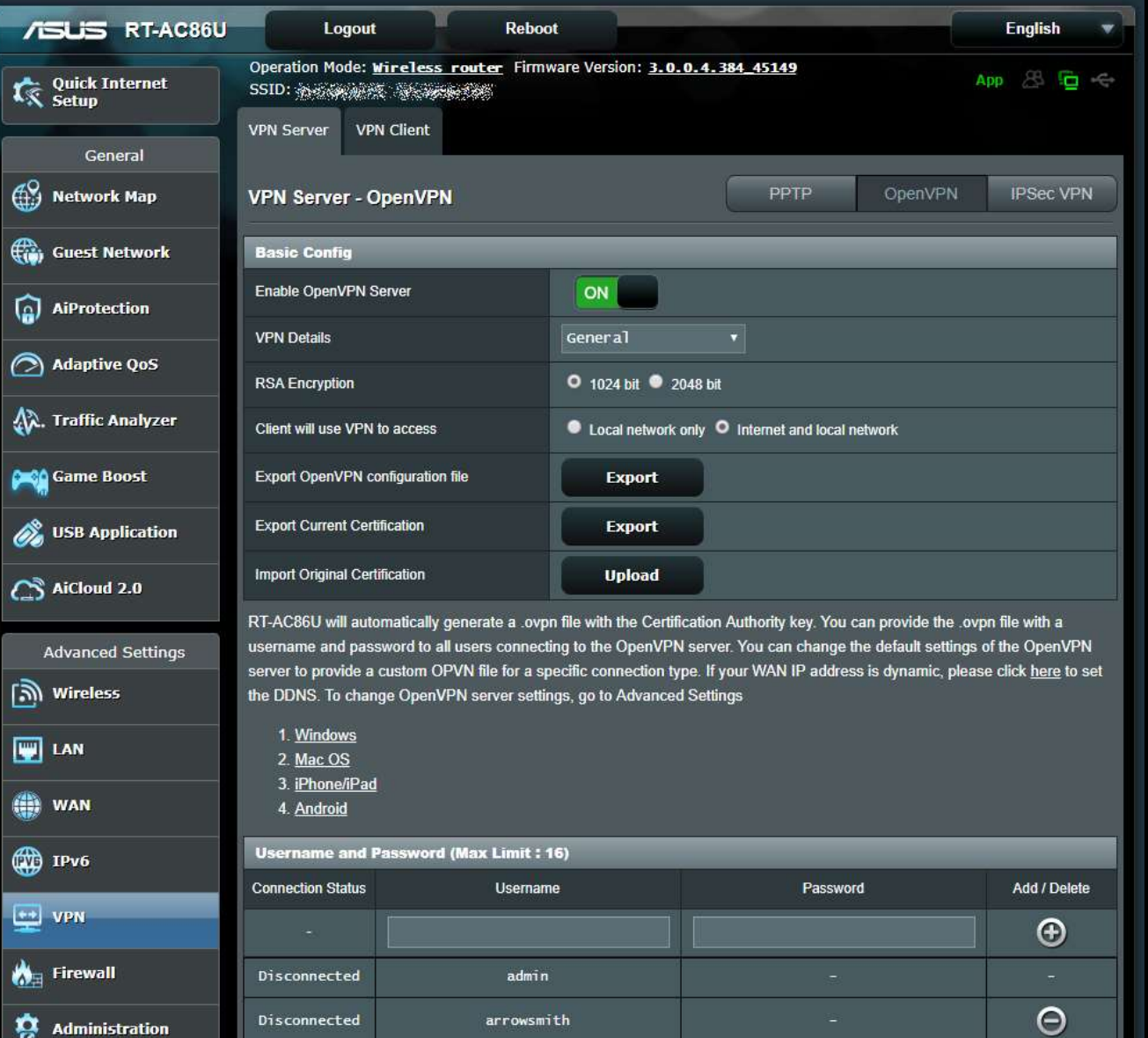

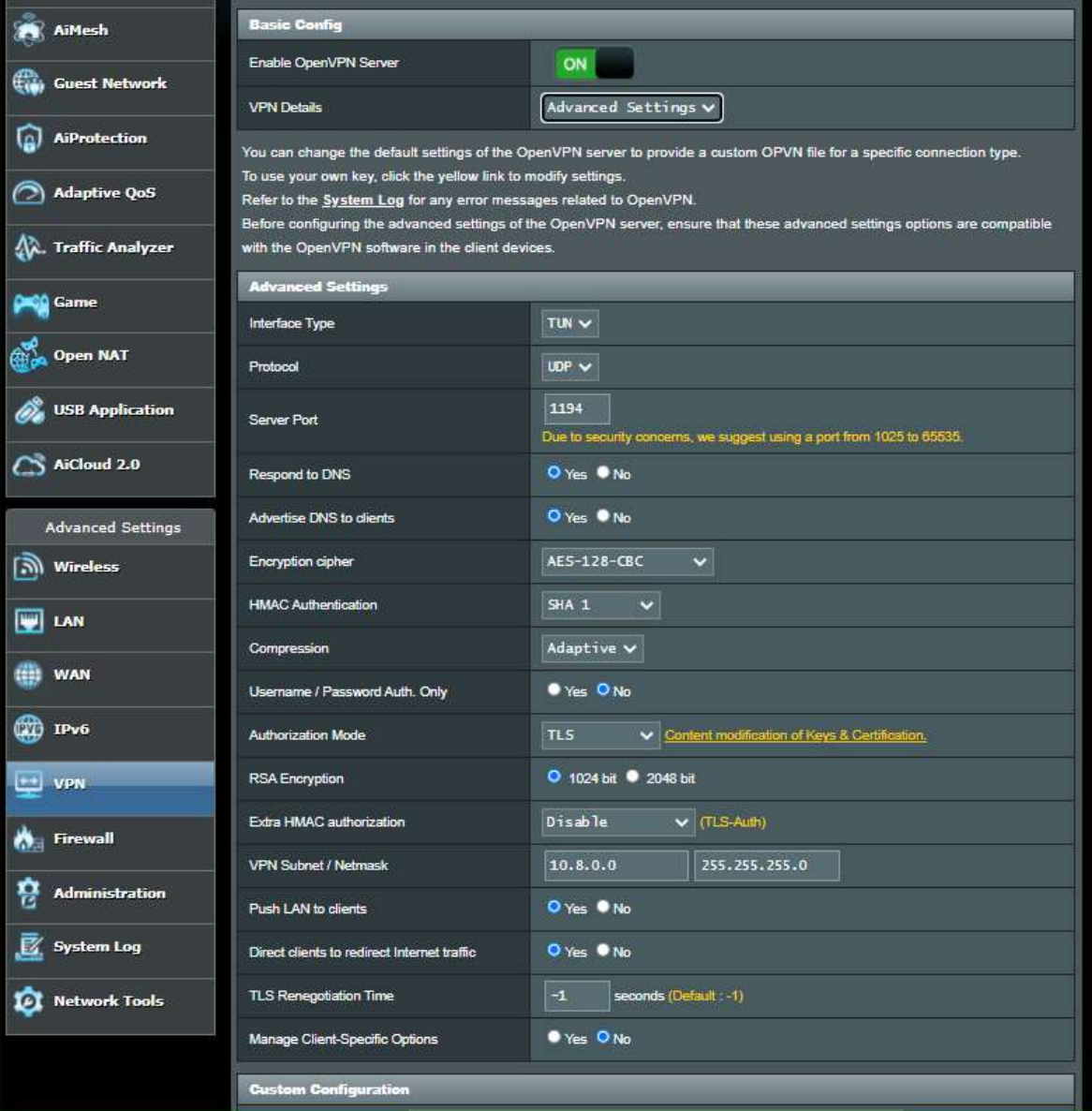

### Additional notes

- If you are using multiple DDNS, as I am, you will need to edit the configuration file generated by the server. In my case, the router populated the server address and port with DNS-O-Matic rather than one of the target domain Additional notes<br>If you are using multiple DDNS, as I am, you will need to edit the configuration<br>file generated by the server. In my case, the router populated the server<br>address and port with DNS-O-Matic rather than one about them. The file must be edited before importing it into the client app.
- If you set a NAS server or a Raspberry Pi server to be your VPN server, you will need to forward a port on your router to get the client packets to the right place on your LAN. Since I am using my router, it opens that port (usually 1194) automatically as part of enabling the VPN server function.

### client.ovpn

**Client.OVPN**<br>This is a text file – mine is shown in two columns with the<br>certificate/key data omitted:<br>remote all.dnsomatic.com 1194 certificate/key data omitted:

**Client.OVPN**<br>This is a text file – mine is shown in two columns with the<br>certificate/key data omitted:<br>remote all.dnsomatic.com 1194<br>float </ca><br>nobind<br>proto udp float nobind proto udp dev tun **Client.OVP**<br>This is a text file — mine is shown in two columns with the<br>certificate/key data omitted:<br>remote all.dnsomatic.com 1194<br>float<br>nobind<br>proto udp<br>dev tun<br>sndbuf 0<br>rcvbuf 0<br>keepalive 15 60<br>comp-lzo adaptive **Client.OVP**<br>This is a text file – mine is shown in two columns with the<br>certificate/key data omitted:<br>remote all.dnsomatic.com 1194<br>float<br>nobind<br>proto udp<br>dev tun<br>sndbuf 0<br>rcvbuf 0<br>keepalive 15 60<br>comp-lzo adaptive<br>auth-u keepalive 15 60 This is a text file — mine is shown in two columns with the<br>certificate/key data omitted:<br>remote all.dnsomatic.com 1194<br>float<br>nobind<br>proto udp<br>dev tun<br>sndbuf 0<br>rcvbuf 0<br>keepalive 15 60<br>comp-lzo adaptive<br>auth-user-pass<br>clie auth-user-pass client auth SHA1 cipher AES-128-CBC ns-cert-type server

<ca> -----BEGIN CERTIFICATE----- <ca><br>-----BEGIN CERTIFICATE-----<br>-- omitted -><br>-----END CERTIFICATE-----<br></ca> -----END CERTIFICATE-----  $$ <ca><br>-----BEGIN CERTIFICATE-----<br><- omitted -><br>-----END CERTIFICATE-----<br></ca><br><cert><br>-----BEGIN CERTIFICATE-----<br><- omitted -><br>-----END CERTIFICATE-----<br></cert>

<cert> -----BEGIN CERTIFICATE----- -----END CERTIFICATE-----</cert>

<key> -----BEGIN PRIVATE KEY----- -----END CERTIFICATE-----<br></ca><br><cert><br>-----BEGIN CERTIFICATE-----<br><- omitted -><br>-----END CERTIFICATE-----<br></cert><br><key><br>-----BEGIN PRIVATE KEY-----<br><- omitted -><br>-----END PRIVATE KEY-----<br></key> -----END PRIVATE KEY-----</key>

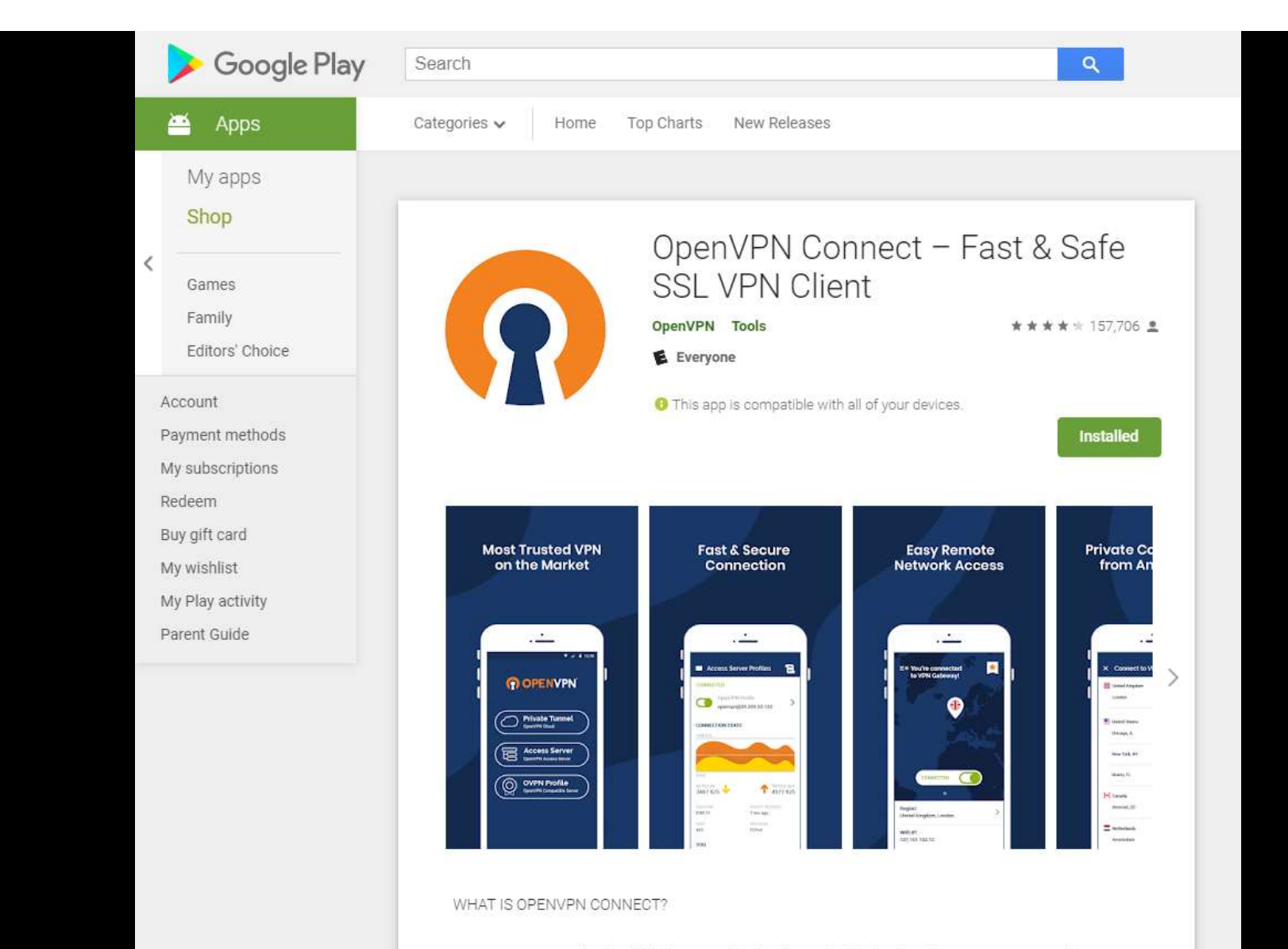

OpenVPN Connect is the official VPN application for Android developed by OpenVPN, Inc. It is a

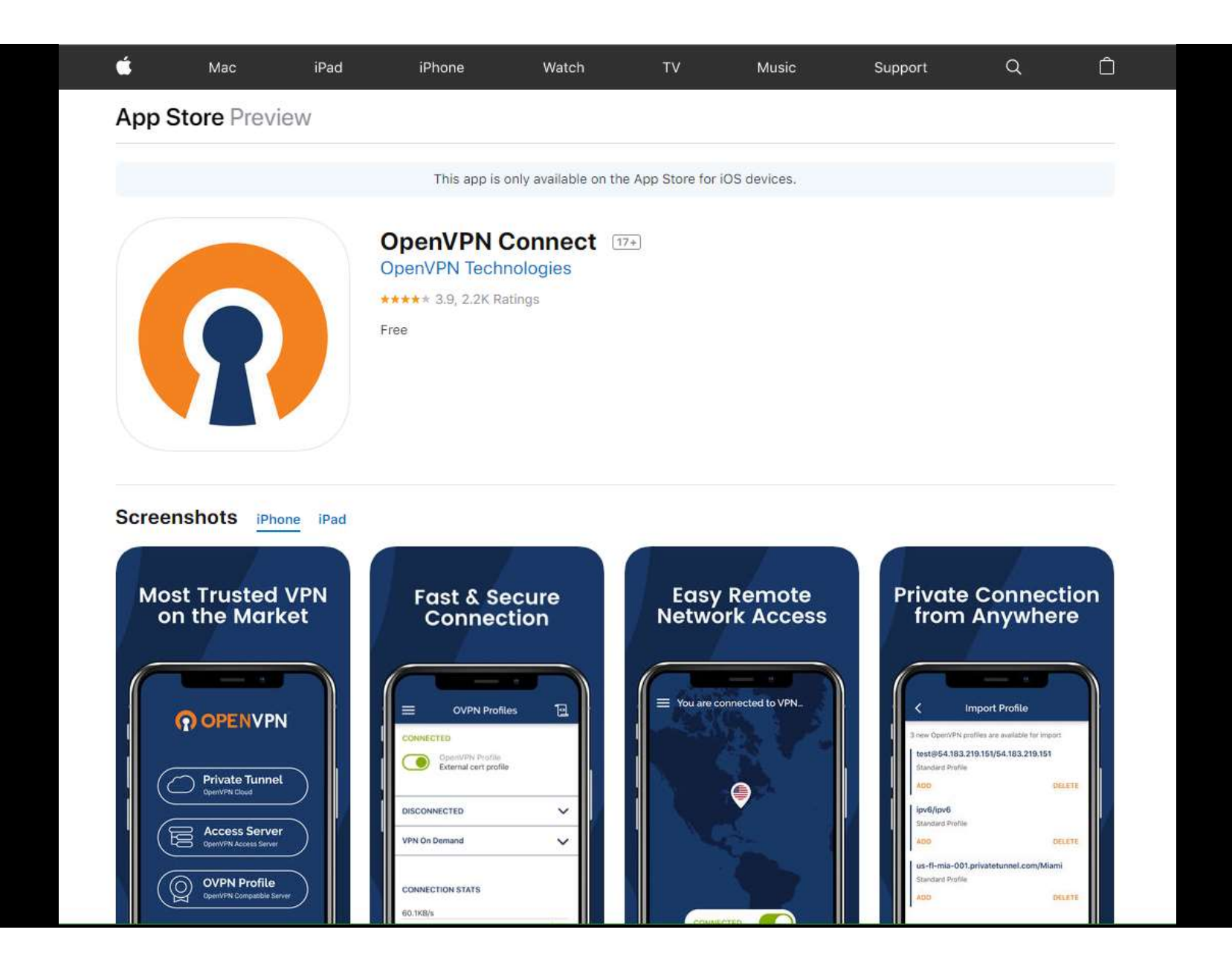

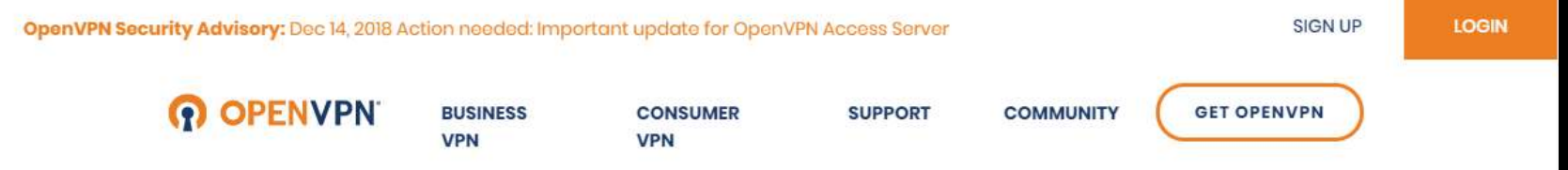

### **Installation guide for OpenVPN Connect Client on Windows**

#### OGO BACK

### Introduction

This guide is meant for users of the OpenVPN Access Server product that wish to connect their Windows computer using the official OpenVPN Connect Client software. In the steps outlined below we'll take you through the process of obtaining the OpenVPN Connect Client from your Access Server's web interface, and installing and using it on the Windows operating system. Aside from some minor differences due to different versions of software used this guide should be accurate and easy to follow. Each step can be clicked to show a screenshot for that particular step in the installation process. Each screenshot can be clicked to reveal an image gallery you can follow to go through all the steps.

### Requirements

You will need to have a valid set of credentials, like user name and password, and of course the address of your OpenVPN Access Server. If you are not the administrator of the Access Server you are going to connect to, then you should contact the administrator of this server to obtain this information. We here at OpenVPN Inc. cannot provide this information, since we do not manage servers run by our customers. If you are the administrator of your Access Server, you can create new user accounts using the admin web

#### **TABLE OF CONTENTS**

**INTRODUCTION** 

#### **REQUIREMENTS**

DOWNLOADING AND INSTALLING THE OPENVPN **CONNECT CLIENT FOR WINDOWS** 

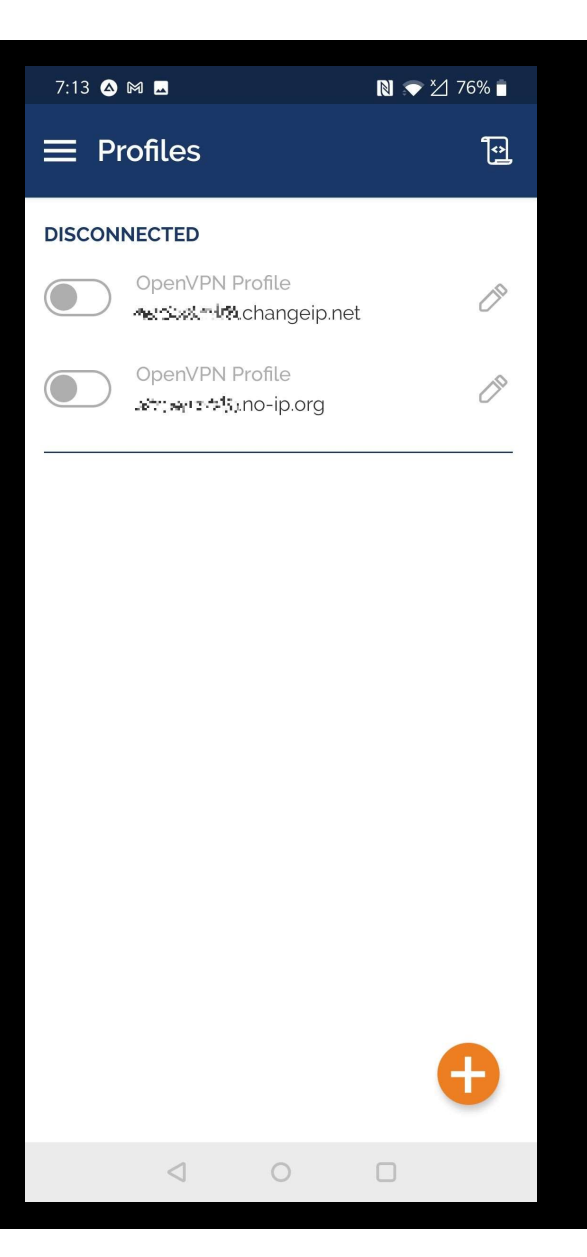

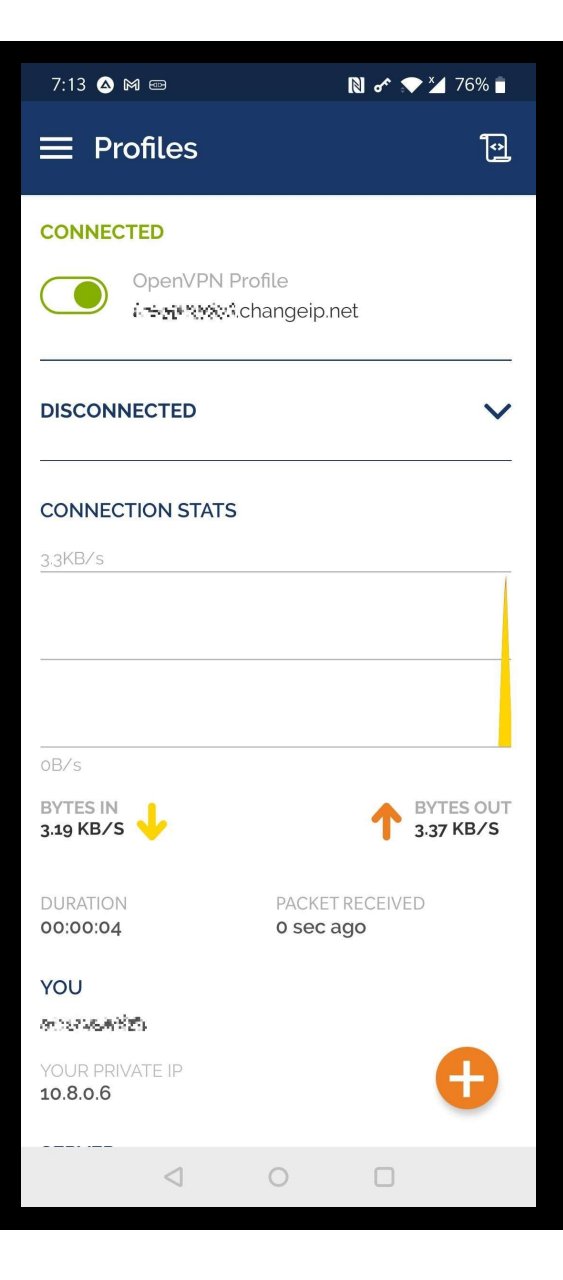

### Your location on the Internet

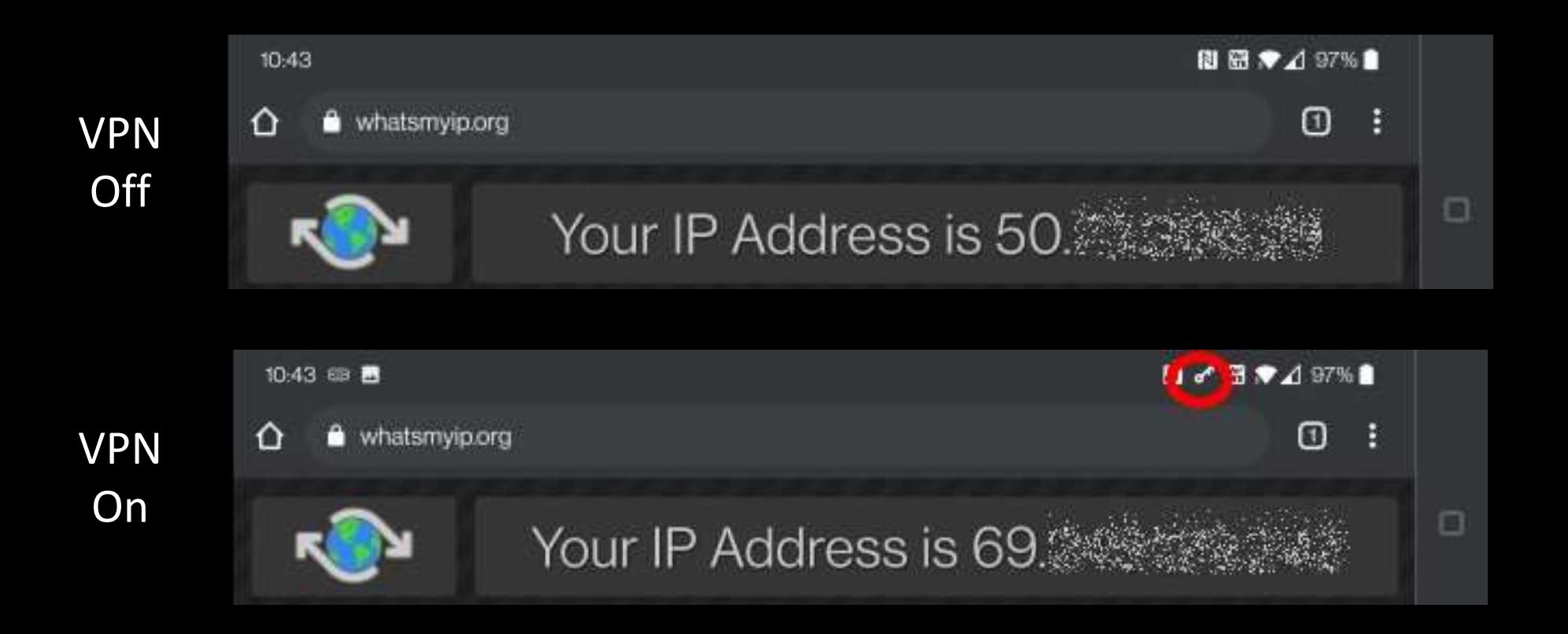

# Double-hopped VPN

### **Single-hop VPN connection** The Android Your LAN internet Phone PiVPN **HTTPS** Encrypted

### Double-hop VPN chain

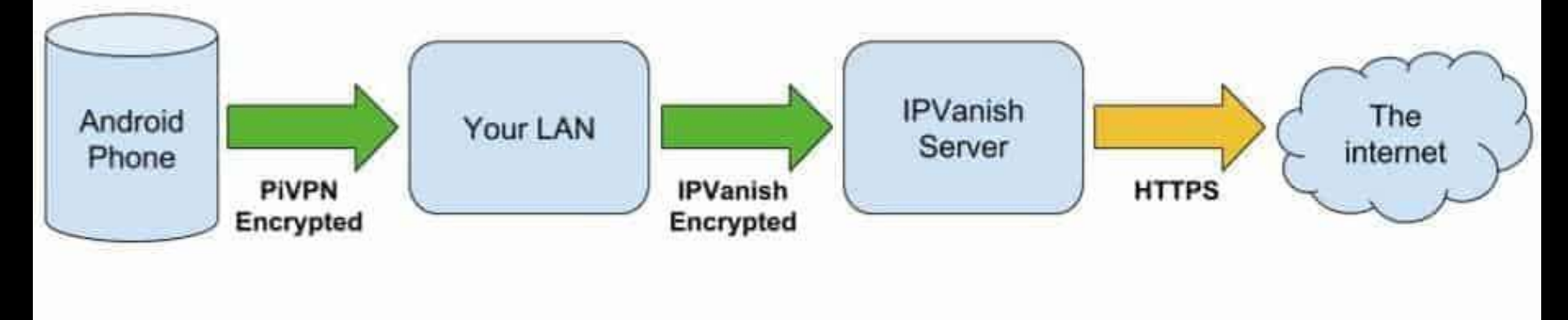

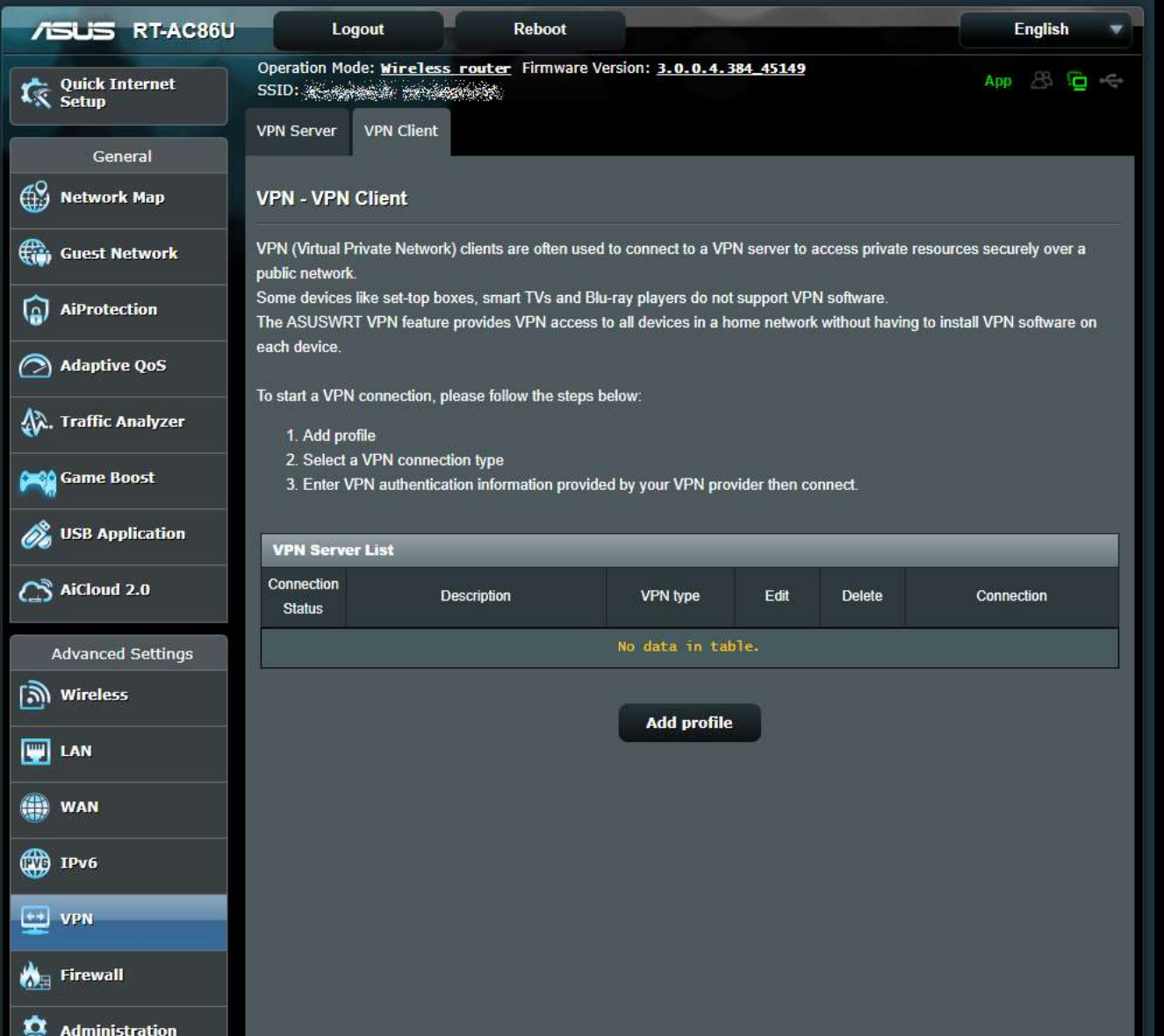

# VPN is only part of a security plan

- Keep your operating system and applications up-to-date to incorporate fixes for vulnerabilities.
- Make sure you have a good anti-virus system in place and regularly updated.
- Be sure you have a working firewall in place.
- Educate yourself on how to spot bad web links and suspicious email attachments.
- Set long, complex passwords and use a password manager to protect them.
- Don't reuse passwords between sites.
- Review and adjust your privacy settings in applications and web sites.
- Follow a good backup strategy.

# Web Links

- Best VPNs for USA in 2020 for Privacy, Speed, Value, Unblocking https://www.comparitech.com/blog/vpn-privacy/best-vpn-for-usa/
- Best VPNs for USA in 2020 for Privacy, Speed, Value, Unblocking<br>• How to turn your Raspberry Pi into a VPN server Installation guide<br>• How to turn your Raspberry Pi into a VPN server Installation guide<br>• https://www. https://www.comparitech.com/blog/vpn-privacy/raspberry-pi-vpn/
- How to Set Up Your Own Home VPN Server https://www.howtogeek.com/221001/how-to-set-up-your-own-home-vpnserver/

### Web Links

- Install OpenVPN inside a Jail in FreeNAS/TrueNAS https://www.truenas.com/community/threads/step-by-step-to-installopenvpn-inside-a-jail-in-freenas-11-1-u1.61681/
- The best free VPN services in 2021 https://www.tomsguide.com/best-picks/best-free-vpn
- What Is a VPN, and Why You Need One https://www.pcmag.com/news/what-is-a-vpn-and-why-you-need-one

# Questions?

Virtual Private Networks Don Arrowsmith, Philadelphia Area Computer Society

VPN@ArrowsmithFamily.com

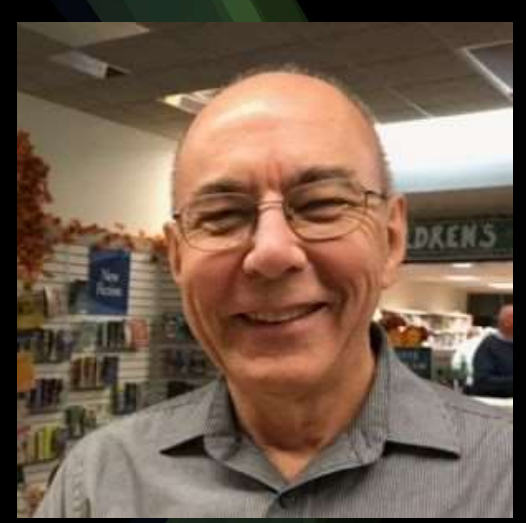

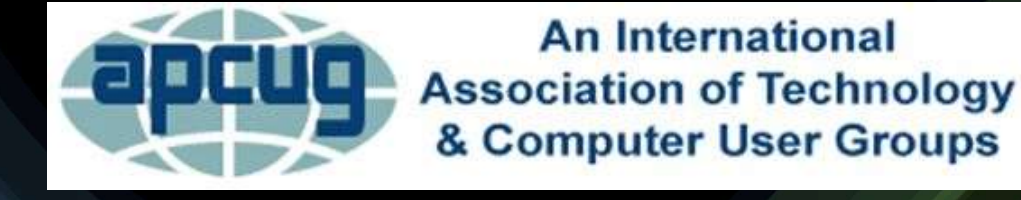